逢 甲 大 學

# 資訊工程學系專題報告

虛擬實境之應用—室內空間傢俱擺設

學 生:賴惠英(四丙)

廖建誠(四丙)

楊憲霖(四丙)

指導教授:趙銘

# 中華民國九十二年十二月

### 日錄

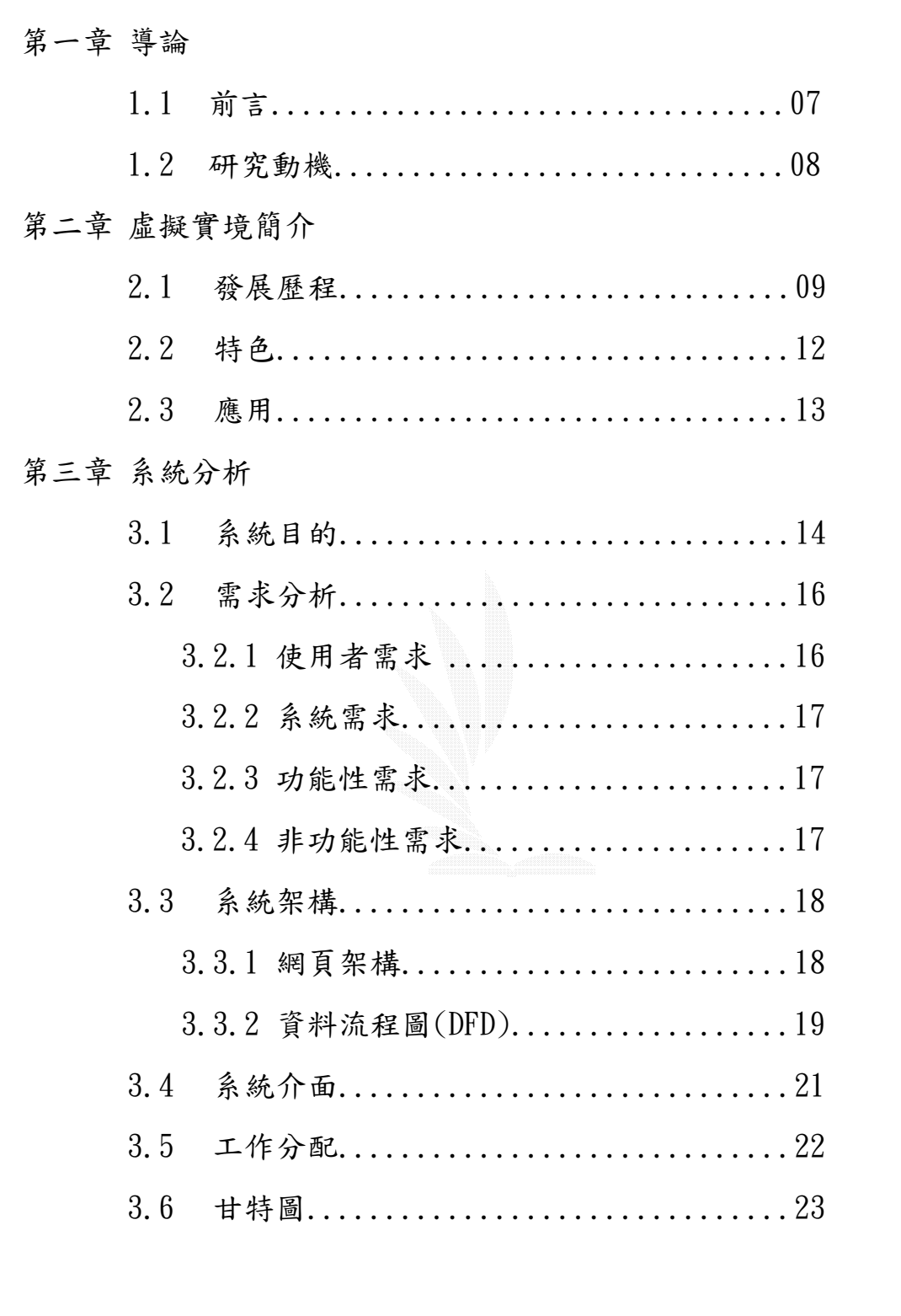

### 第四章 腳本設計

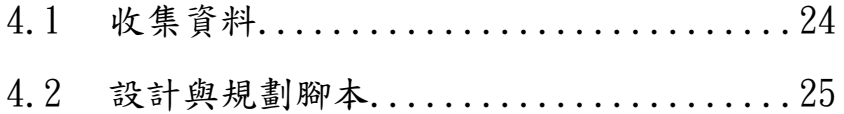

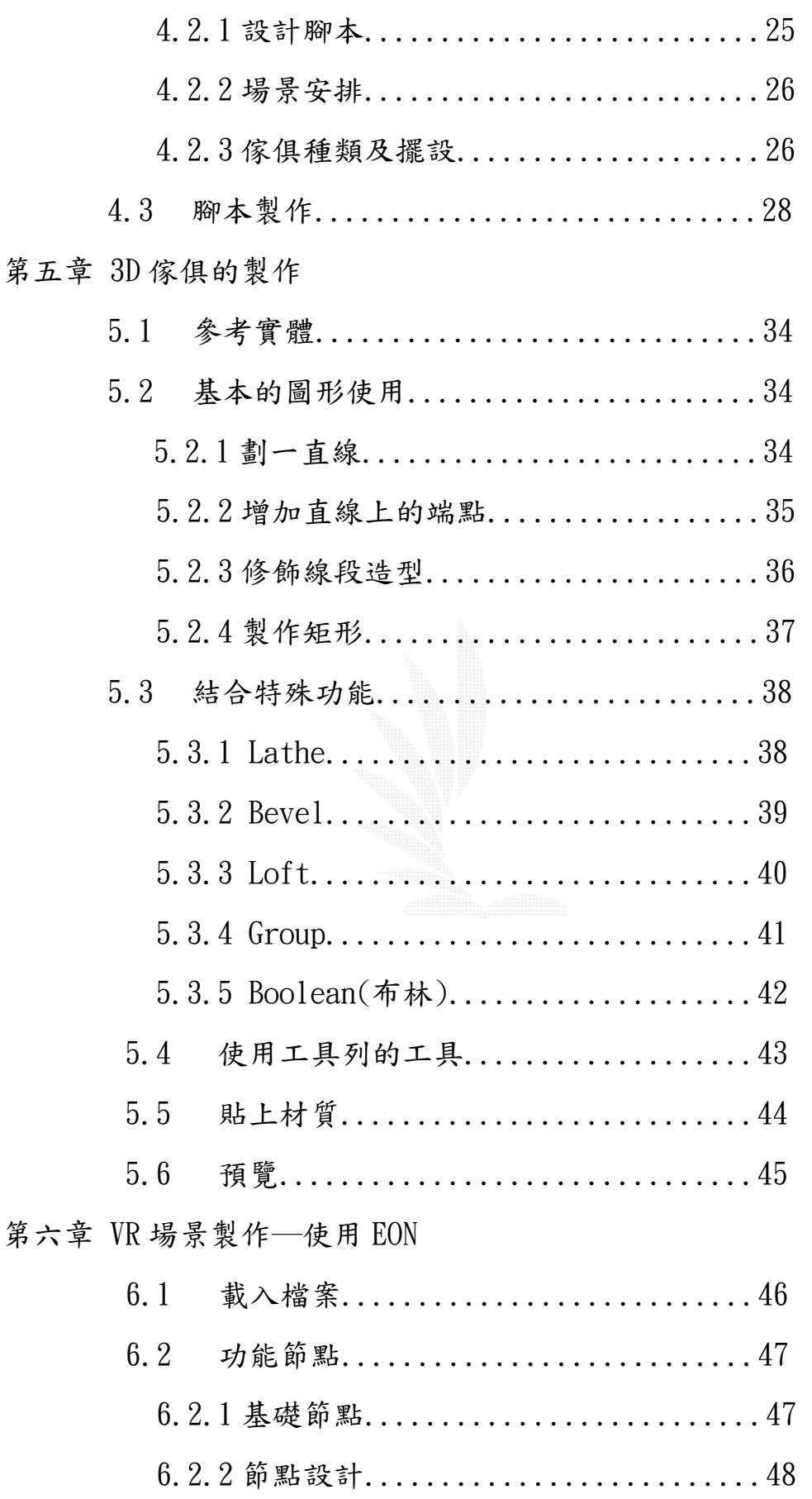

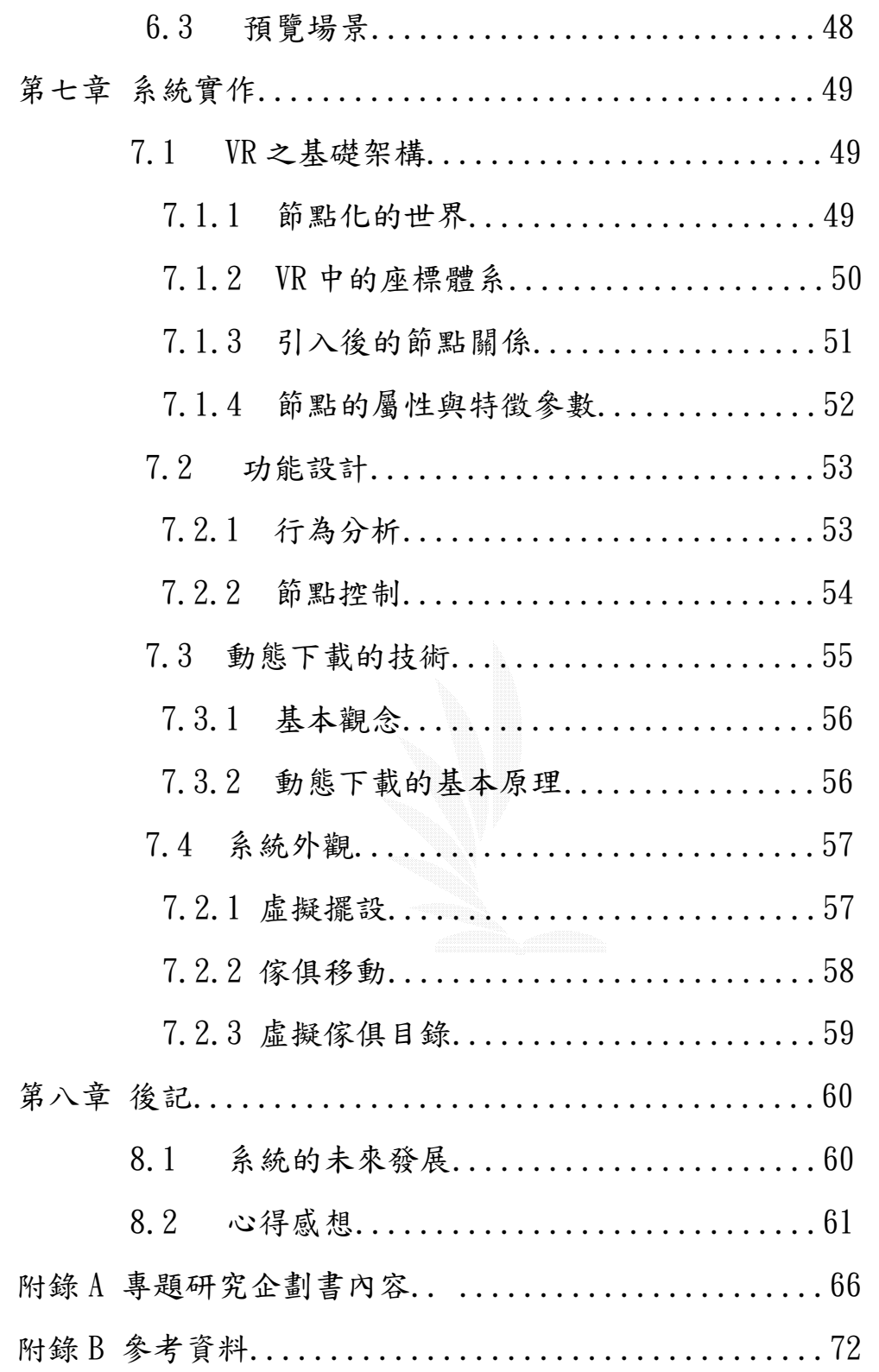

### 圖表目錄

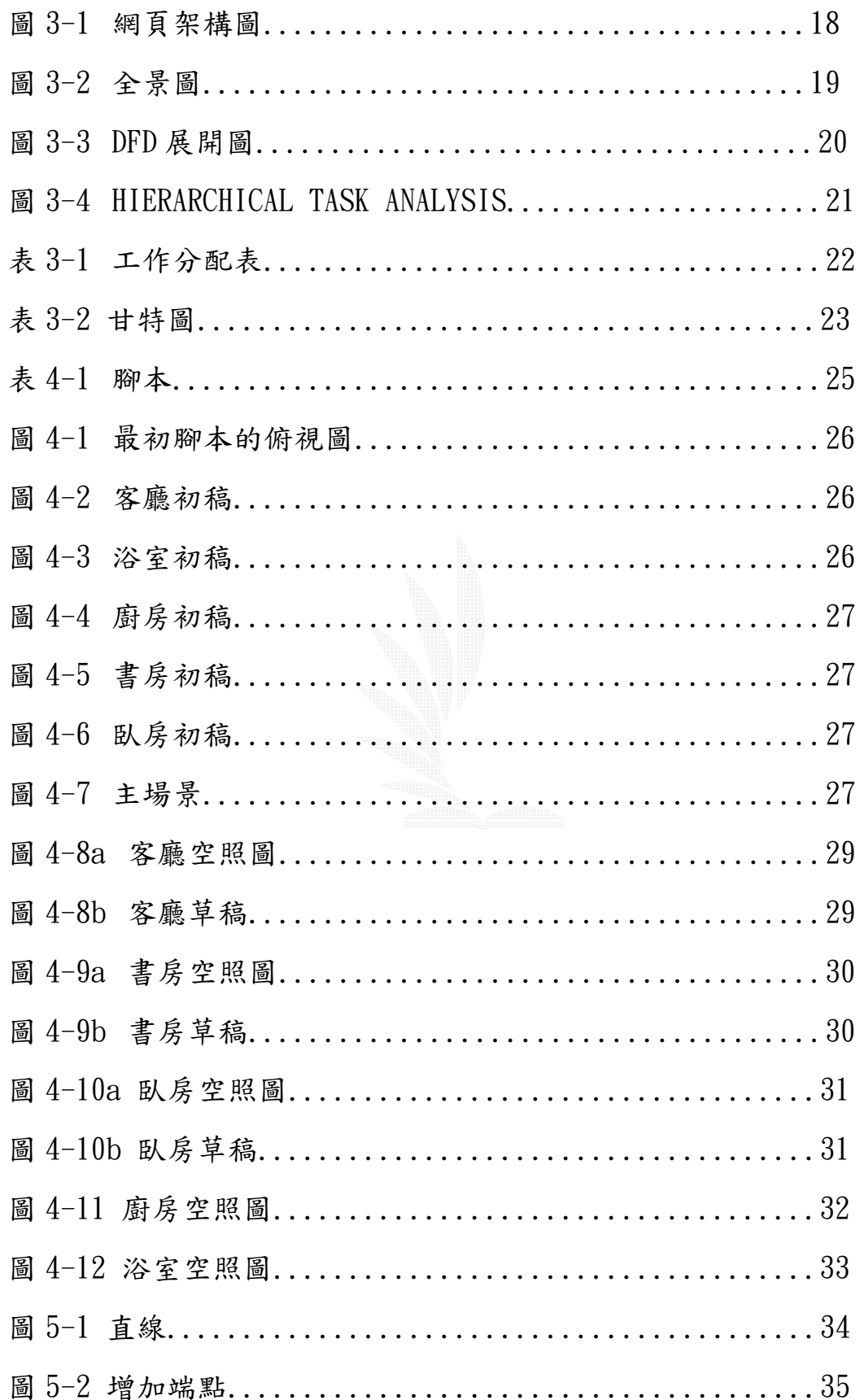

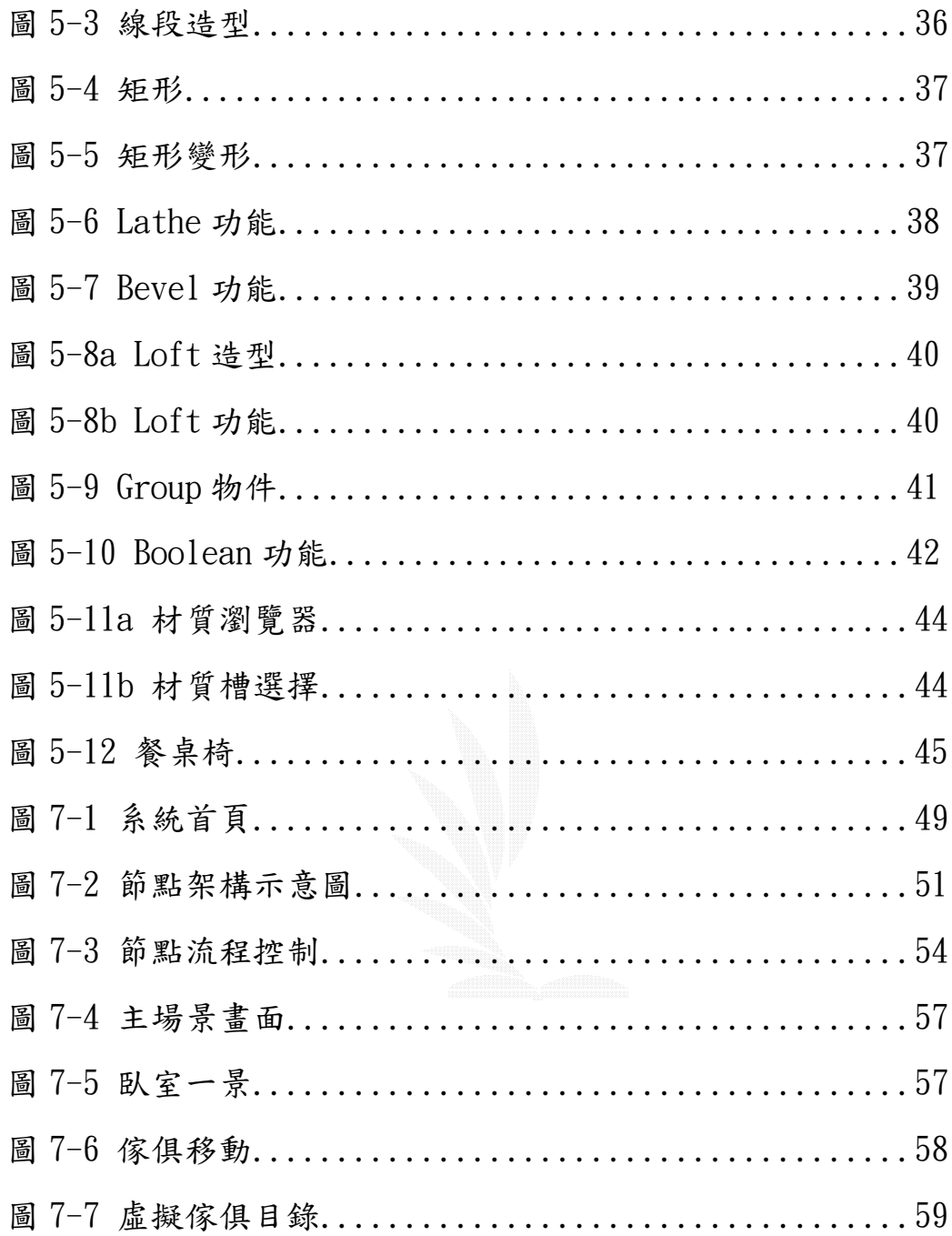

 $\sqrt{6}$ 

# 第一章、導論

### **1.1** 前言

近年來,由於雷腦的普及加上網路的發達,於是資訊的取得更是 方便容易,有鑒於網路商品拍賣風氣盛行,對於商品只能夠以 2D 照 片呈現,無法由各個角度觀看商品,使用者對商品沒有確切真實的感 受,最多也只是商品的簡介文字。

再者,3D虛擬實境的應用已經趨於廣泛,360 度環景導覽、電 子商務、及建築空間的設計及模擬訓練等,透過模擬所呈現出的效 果,讓人融入虛擬的世界中,體驗如真實世界中人事物的互動,我們 也可以加入現實生活中無法表現出的效果,強化了虛擬實境的特色。

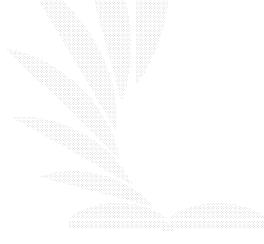

### **1.2** 研究動機

在資訊發達的現代而言,3D虛擬實境是現今最引人注目的,結 合虛擬實境透過網路呈現與使用者之間的互動,帶給人們視覺無限的 感官刺激,3D虛擬場景的展現有效讓使用者體驗整個場景所帶來和 真實環境的感受,而多元化內容的設計帶給使用者無窮的生活樂趣。

對於企業和公司而言,虛擬實境的應用更可以提供更完整的商業 服務,利用虛擬實境、多媒體、資料庫、網頁結合,創造出視覺 e 化 的環境,提供3D與互動的視覺環境,提升了企業的效率,減少與客 戶之間意見溝通的分歧,增加產業的競爭能力。

 3D動畫與遊戲為虛擬實境最廣泛的應用,3D動畫和虛擬實境 結合,強調動書內容的行為控制、場景等特性,讓觀賞者有逼真臨場 感;運用虛擬實境的技術製作遊戲的平台,讓使用者真正達到娛樂的 目的,透過虛擬實境的設備如頭盔及手套等,可以讓人有身歷其境之 感,表現出虛擬實境「擬真」的強大魅力。

 現在最受歡迎的就是網路購物,可是在目前網路購物卻還未成 熟,有許多因素需要考量─購物安全性、商品的展現、及顧客的需求 等,我們可以藉著虛擬實境的功能以表現商品特色並結合網路的發佈 和加入資料庫,讓客戶在虛擬的場景中挑選觀看物品,下訂單放入購 物車,節省了現實生活中精神和時間的耗費;總而言之,虛擬實境的 應用非常的廣泛,只要是人們可以想到的,都可以透過虛擬實境進行 模擬,呈現出所期待的效果,可見「虛擬實境」影響了未來我們的生 活甚深。

# 第二章、虛擬實境簡介

### 2.1 發展歷程

虛擬實境(Virtual Reality, VR)顧名思義就是模擬真實,將本 來不存在的東西以虛擬的方式呈現出來,凡符合這個定義者,都可視 為是 VR 技術的一種。如同 1916 年發明的頭戴式潛望鏡, 以現代人對 虛擬實境的認知,或許難以將潛望鏡與虛擬實境書上等號,不過以潛 望鏡所提供的功能─將不存在於眼前的景象讓眼睛直視到,就不難發 現他其實正是一種虛擬實境的呈現。

現今因應著科技文明的進步,電腦輔助運算、機械控制原理、光 電學、自動控制、及人體工學等各種科技領域的整合,對於虛擬實境 的定義與要求也越來越高,虛擬實境技術已轉變為完全模擬創造一個 虛擬世界,以各種感官的回饋方式讓使用者有整體上擬真的錯覺。而 目前大眾對於虛擬實境的認知與了解,也就是這種由現今虛擬技術發 展所強調的特徵與性質。

為了達到創造徹底的虛擬環境與考慮硬體限制,產生了各種虛擬 實境的呈現方式,依據硬體能夠提供的能力作為開發的標準,再加上 應用領域的需求,出現了各種的呈現平台與周邊配備。最為人所知的 諸如 CAVE 系統和模擬艙等平台,以及頭盔和手套等介面配備,其實 踐方式也各自和其原理科技息息相關,虛擬實境所牽涉到的技術與理 論層面,廣泛於各種領域,並非是電腦相關人員就能涵蓋。

而單就屬於電腦科技人員所能負責的範圍而言,除了計算機圖學 與硬體計算能力,或是功能節點設計與程式碼的撰寫外,可以獨立開 發的虛擬實境介面莫過於個人電腦平台。在個人電腦於全球盛行之

後,緊接著是網路的發展,由固定端變為 Client/Server 模式,虛擬 實境如何利用此類平台環境,來開發可普遍使用的虛擬實境介面,成 果就是網頁呈現。一般熟知的虛擬實境系統,需要足夠的展示空間, 和各種相關的器材設備,因此無法普及於一般人的使用上,而個人電 腦雖然可呈現的虛擬實境效果顯然有限,但卻不失一種折衷的方式。 因此,在這之下,網頁虛擬實境語言 VRML 規格因此被制定出來。

VRML 原名 Virtual Reality Markup Language, 而後修改為 Virtual Reality Modeling Language 以更貼近其語言特性。1995 年 10 月 VRML1.0 的草擬規格被提出來,然 VRML1.0 的規格充斥著許多 未定性,因此 VRML2.0 規格隨即被積極地醞釀提出, 1996年 VRML2.0 規格提出後,不久即出現提交 ISO/IEC 正式國際規格,泛稱 VRML97 的國際通用規格。這時期是網頁式虛擬實境開始推動風氣的年代,但 受限於硬體支援限制,圖像無法達到瀏覽者滿意的程度,因此發展一 段時間後便漸漸因不具使用價值而不再成為注目焦點。可由至今 VRML 的直譯器仍不被後來的瀏覽器版本主動內建支援即可看出,到現在要 閱讀 VRML 網頁仍然需要下載外掛程式才能執行。

而 VRML 與網頁的結合能力太差,面對各種平面式多媒體可輕易 整合於網頁上的競爭環境,從 VRML 以來一直致力於 Web3D 技術的組 織—WEB3D Consortium,將 VRML97 與 XML 兩種語言進行整合,制定 了新一代網頁語言 X3D(Extensible 3D), 自 VRML97 之後開始發展至 今,2002 年年底正式取得 ISO/IEC 認證,而其規格書中對多媒體的 強大整合功能在未來將會如何發展,不妨靜待觀察。

而網頁式虛擬實境除了 VRML 這個廣受人知的網頁語言外,事實 上,在 VRML 幾乎消聲匿跡的近幾年中,應用在 PC 上的 VR 技術,漸 漸開始由各種不同體系的套裝軟體所取代。有別於 VRML 欲建立一個

逢甲大學 e-Paper (92學年度)

整合的網路規格,這些套裝軟體各有各的外掛瀏覽程式,技術互相獨 立,執行檔當然互不相容,功能也不只侷限於網頁發布,著名的如同 Virtools 這套軟體,在應用於遊戲引擎開發環境相當出名。除此外, 這些套裝軟體多半能夠配合其他工具,開發專業應用的虛擬實境環 境,本專題選用的 EON Studio 即為 Vimtak 公司所開發的虛擬實境工 具,同樣具有網頁發佈的功能,然其中多達百種的功能節點,更是為 了應用於各種工業工程及醫療工程等專業領域所設計。

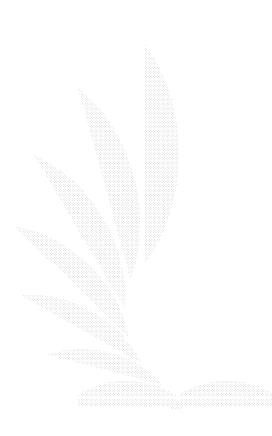

# 2.2 特色

虛擬實境最大的特色就是在於可以有即時性的反應和提供互 動,可以讓使用者恣意於所欲的操作,從各角度方位觀看所設計出來 的產品,甚至可以修改或更換,由於資訊電腦科技發達,電腦和我們 生活密不可分,「虛擬實境」是未來的趨勢, VR 貼切的人性化設計, 人在生活當中接觸的都是 3D 的環境,VR 已經可以表現到把現實生活 中的週遭事物甚至是想像的到卻無法實現的,都可以用 VR 強大的擬 真來呈現,我們可以融入在虛擬的世界中,參與各種情境,要有這種 逼 真 的 境 界 必 須 要 有 〈 一 〉 融 入 (immersion) 〈 二 〉 互 動 (interaction)、及〈三〉想像(imagination),也就是所謂的 3 "I", 三種都要存在,缺一不可,如此透過 VR 真正令人有身歷其境之感。

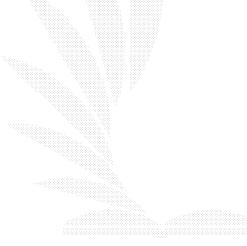

### 2.3 應用

VR 可應用於工業設計,舉例來說,機械的設計可以藉由虛擬實境 來進行機械的拆解與操作,減少現場拆卸會發生的錯誤和避免人員的 危險;在模擬訓練方面,如飛行系統,使用者可以在虛擬實境的系統 模擬飛行,減低駕駛員在空中飛行安全的威脅;虛擬實境在教育訓練 方面更是現在基本教育所推廣實施的基本方式之一,藉由和學生之間 的互動提升學習效率及興趣;再則普遍的就是電子商務,公司可以將 所生產的產品以虛擬實境呈現,結合資料庫並發佈於網頁,使用者便 可以瀏覽成品,可以點成品進行修改,亦可以下訂單,節省了許多的 寶貴時間;總而言之,VR 的應用已經成為未來真正的趨勢,VR 具備 即時、互動、與融入強大的功能,讓我們確切感受到「我們的未來不 是夢」。

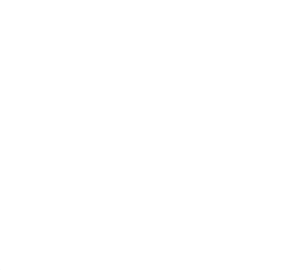

# 第三章、系統分析

前言:

在進入系統設計與實作之前,首先必須對此次的專題確定其應用 方向及分析系統的架構與功能,有鑒於虛擬實境可應用的方向十分多 元,在考量軟硬體限制下,專題決定朝向網頁式互動虛擬實境的主題 來努力。

### 3.1 系統目的

因應未來的電子商務及網頁多媒體發展,網頁式虛擬實境在將來 的使用將會逐漸普及。在大眾的網路使用普及度越來越高,網頁閱讀 已成許多人日常生活一部分的同時,關於網路上的各種商務與呈現方 式,為擴張發展也不停地力求創新與變化。在多種多媒體檔案的整合 環境下,影音、圖文、動畫、及特效等網頁的呈現方式,配合硬體的 等級不斷提升,對多媒體環境限制也越來越寬,在現階段常見多媒體 類型的使用發揮即將達到一個臨界點的同時,可見下一步的介面設計 將從目前的 2D 或 2 又 1/2D 進展到全 3D 的型式。

全 3D 化的虛擬實境網頁運用在 1995 年的 VRML 出現時曾造成一 股小狂熱,但由於軟硬體的限制,像是撥接的頻寬無法應付大量的圖 像檔案下載,而 CPU 與繪圖卡的運算能力不夠,一般 client 的作業 平台系統能夠負荷的處理能力有限,呈現的效果無法滿足使用者的希 望,使得它成為一個未成熟的初代技術,熱潮一退,就沒有像其他網 頁語言般達到推行普及的目的。

然而隨著電腦硬體的等級進步,處理多媒體與算圖能力增強下,

個人電腦的運算能力與寬頻網路的發展都大幅進展,解決了當年的軟 硬體與網路流量的限制,擬真度的提高與下載運算上的時間節省,網 頁式虛擬實境勢必將捲土重來,而它更加貼近人類生活習慣的特性, 也將使它成為下一代多媒體展現網頁的介面主流。而本專案之系統, 目的就在於結合這種魚缸式(fishtank)桌上虛擬實境系統與網際網 路,展現一個家具賣場的家具陳設網頁,以嘗試設想未來可能的虛擬 實境網頁應用方向為目標,考慮可能使用的呈現方式與功能,由此為 出發點,來設計此一專案的功能與呈現。

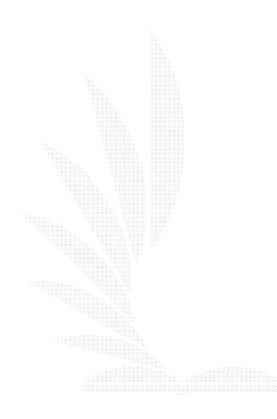

### 3.2 需求分析

針對本專案之主題—室內空間擺設,目的為呈現一個網路家具展 示場,以下將對本專案可能的使用者與系統,以及功能上的需求個別 進行分析。

#### 3.2.1 使用者需求

使用對象:消費者/網頁瀏覽者 需求:

> 商品觀看及瀏覽:消費者會對有興趣的商品產生仔細檢視的想 法,在一般平面圖形展示的傳統方式外,360 度的全視角瀏覽,是消費者在網路上購物時, 都會希望能提供的服務。

> 查詢商品資訊:除了閱覽商品外觀,消費者也會對商品實際的大 小尺寸、材質、價錢、廠牌、及製造日等狀況進

> > 行了解。

參觀展示場擺設效果:如同一般實際賣場會事先擺設裝潢一些展 示場,來秀出室內家具的搭配效果,增加

使用者對搭配上的印象與推銷商品,

自行規劃室內空間:就一般傳統消費習慣而言,最大的問題即無 法對自己購買的商品是否合用有一定的心 裡定數,對於這種不確定性,消費者會希望 能夠提供一種服務,使得未購買前能夠預先 確認室內空間擺設的規劃效果好不好。

#### 3.2.2 系統需求

本系統之系統需求為:

CPU:PentiumⅡ400MHz(建議 PetiumⅢ 800Hz 以上)

主記憶體:128MB(建議 256MB 以上)

顯示卡:建議 GeForce2 MX200 以上(需支援 DirectX 或 Open GL)

作業系統: Microsoft Windows 95/98/Me/NT4.0/2000/XP

瀏覽器:Internet Explorer4.0 以上

Netscape Navigator4.51 以上

(必須安裝支援 VR 畫面瀏覽的外掛程式(plug-in))

網路:建議使用下行速率 512KB/s 以上寬頻網路

#### 3.2.3 功能性需求

本系統之系統功能性需求為:

主要五大場景展示:以虛擬實境的方式讓使用者可任意遊走於場景中 商品詳細資料:點選物件可顯示出商品明細。

單筆商品觀看:可以選擇想要細看的物件單件來看。

動態自行配置擺設:讓使用者可以在試用空間中,自行移動預設的物 件位置來模擬自行規劃的擺設效果。

線上使用說明:各種功能的使用方式解說。

#### 3.2.4 非功能性需求

本系統之系統非功能性需求為:

一次只載入一個場景:考慮檔案大小與下載限制,五大場景以一個主 場景為中心連結,五大場景則為此主畫面的子

場景,當使用者要進入時才會載入該子場景。

設定 VR 中的碰撞節點:為了避免使用者出現"穿牆術"的情況,也 防止使用者走到場景外部,迷路無法歸位。

### 3.3 系統架構

在此將詳列本系統與各功能間的對應架構關係。

#### 3.3.1 網頁架構

主要網頁的架構,首頁為瀏覽者的進入頁,進入後會出現導覽頁 面,選擇虛擬場景,內有五個門可選擇進入瀏覽子場景,前方則有功 能面板,顯示本場景所能連結的子場景,點選後可直接切換至子場景。

虛擬傢俱目錄可提供使用者非呆板平面的商品展示,經由商品索 引頁提供的商品目錄,使用者可查詢商品的資訊,以及動態瀏覽商品 外觀,可上下左右前後翻轉物件。

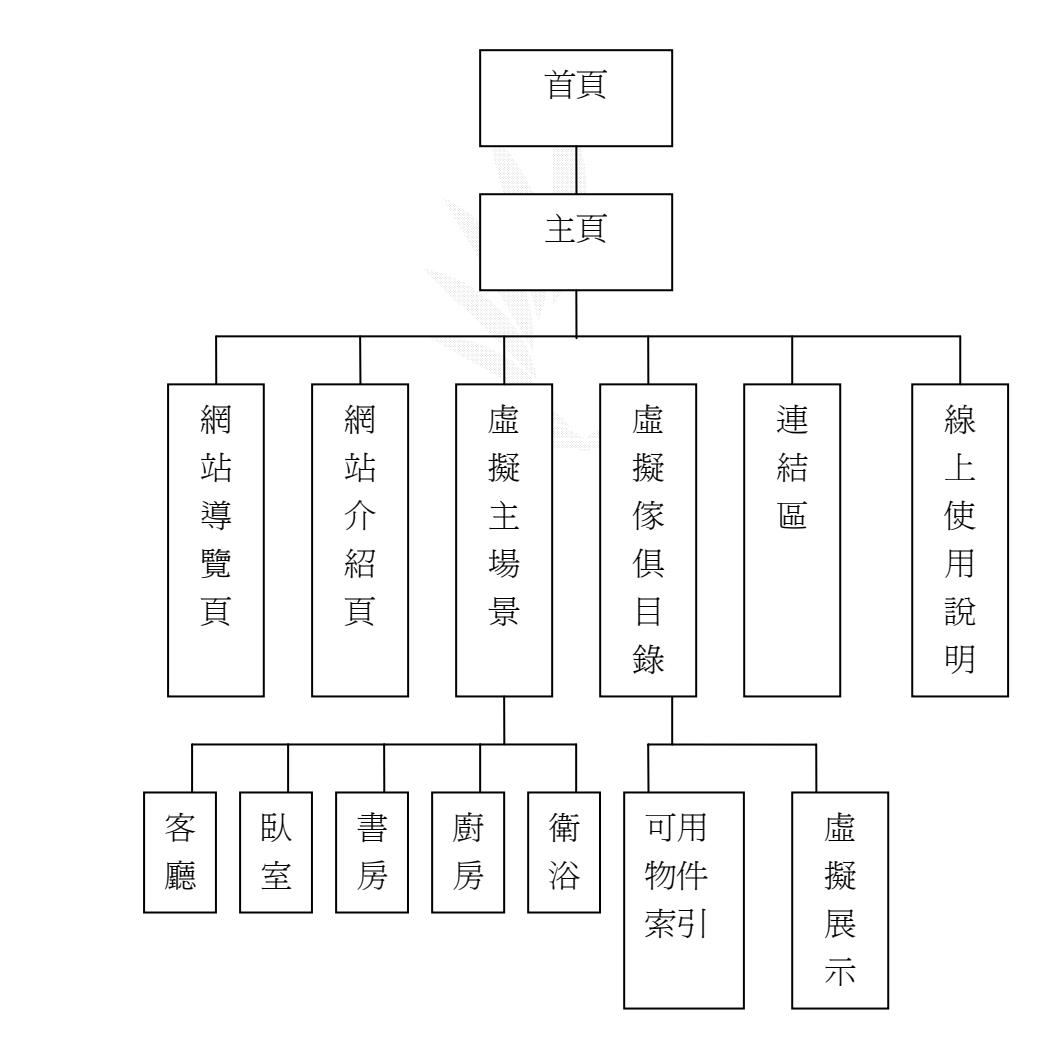

圖 3-1 網頁架構圖

#### 3.3.2 資料流程圖(Data Flow Diagram, DFD)

主要顯示系統實體與處理程序間的資料傳遞情形。

#### 全景圖

由於本專題是以網頁為呈現方式,並主要在於客戶端的資料呈 現,實體部分便是瀏覽者與伺服端兩方的對應(圖 3-2)。依據瀏覽者 對網頁的請求,由伺服端讀出所需的資訊與檔案,再由程序處理出呈 現結果。

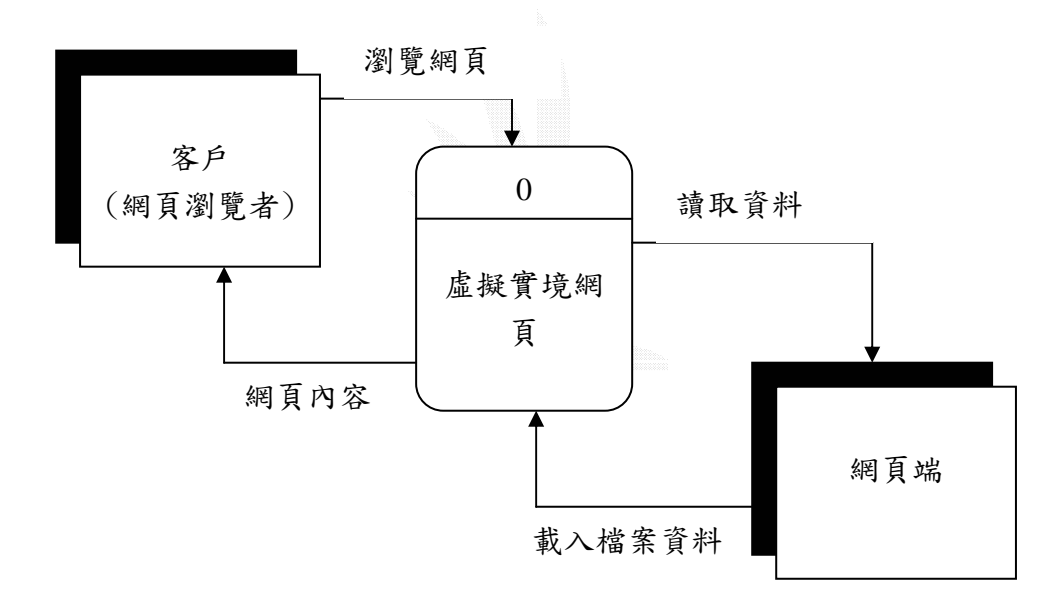

#### 圖 3-2 全景圖

向下展開程序,依據使用者對網頁動作的要求步驟,會有如下頁 圖 3-3 所示的幾種程序,分別對其資料流所產生的動作,傳遞至下一 個程序處理,最終將畫面呈現給使用者。

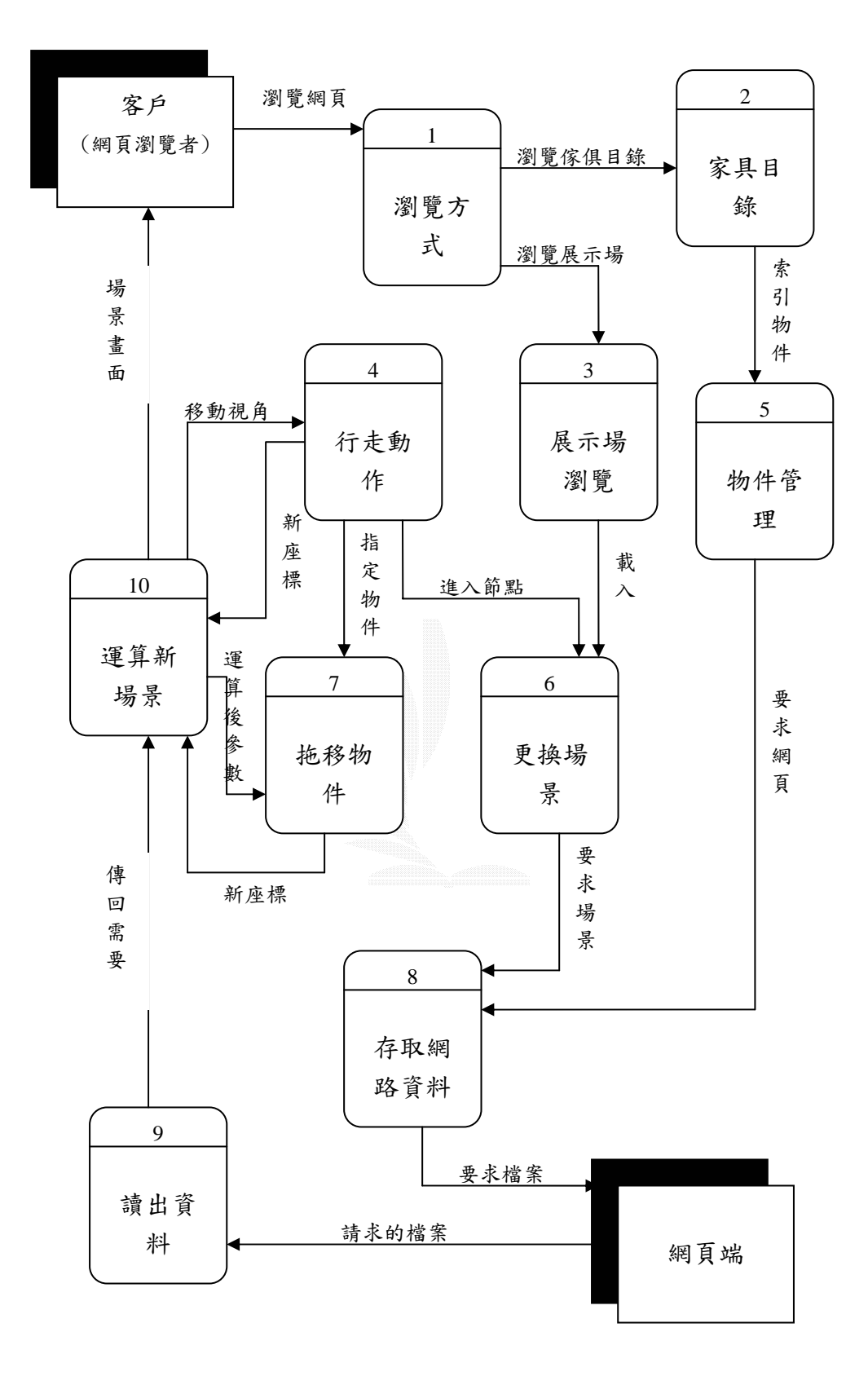

圖 3-3 DFD 展開圖

# 3.4 系統介面

### 垂直工作分析(Hierachical Task Analysis)

為依據人機介面的基礎設計,將操作者對於系統的工作(task) 以及系統對其動作的工作反應狀態進行規劃與設計(圖 3-4)。

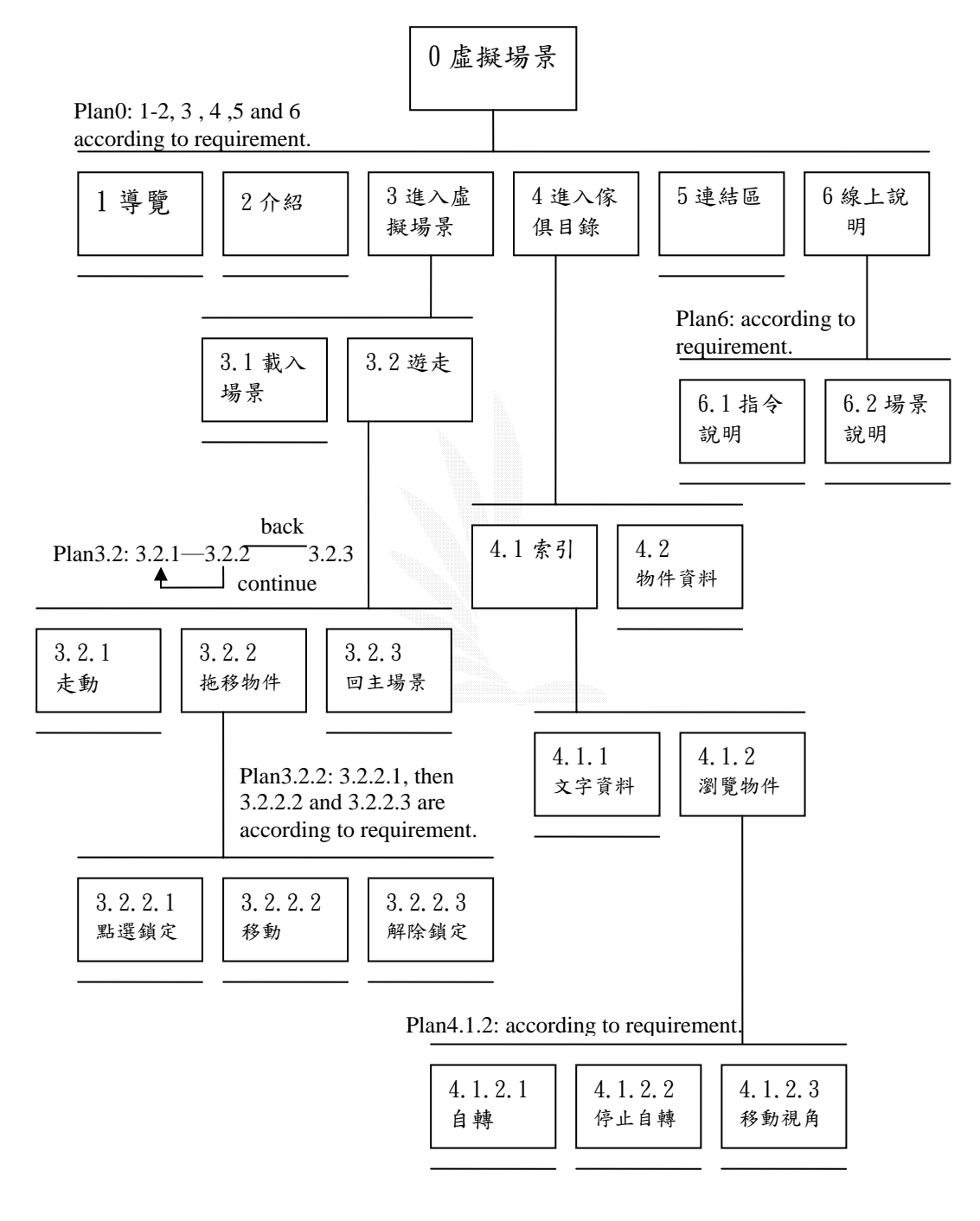

### 圖 3-4 HIERARCHICAL TASK ANALYSIS

# 3.5 工作分配

工作分配上,因為虛擬實境牽扯到 3D 製圖等屬於費工型的工 作,因此在建模與場景方面是平均分配給三人來做,以減輕負擔,而 資料上的收集,我們也選擇各自收集後統整提供給整組參考,增加資 訊的多樣化與取得量。

腳本方面由廖建誠先書出初稿,再經由討論後由楊憲霖書出定案 的空照圖,而最後由賴惠英將場景透視的草稿畫出。

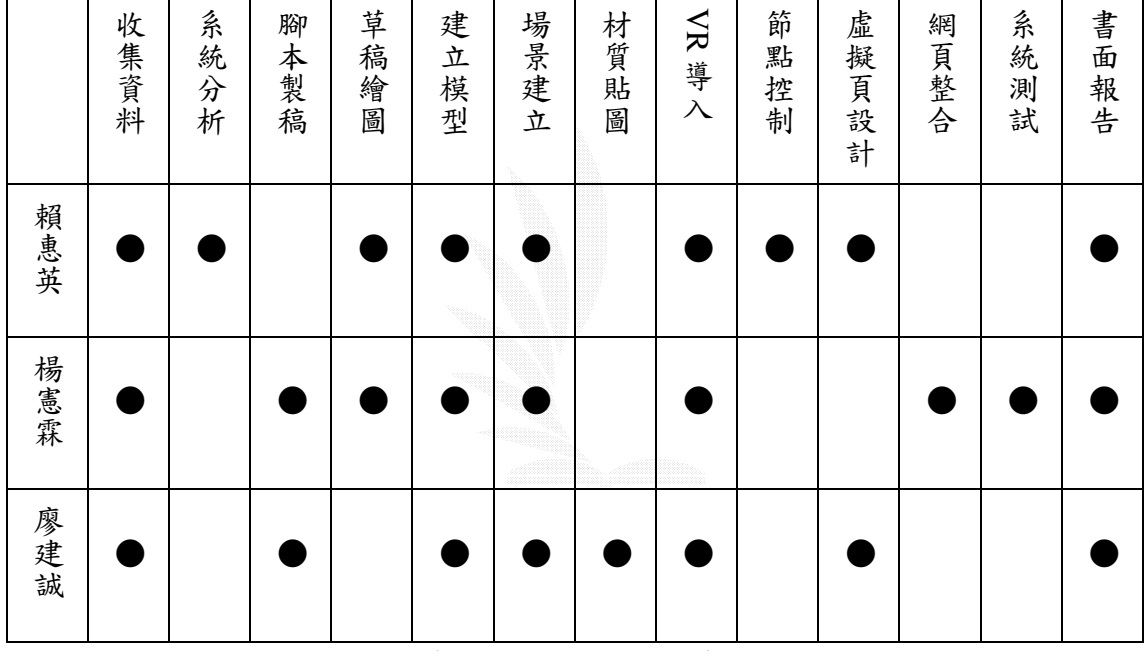

大致上的工作分配則如下表所示。

表 3-1 工作分配表

# 3.6 甘特圖

從三月決定了專題題目後,由於虛擬實境的相關資料並不多,組 員也都需要建立正確的觀念與了解,因此先從蒐集資料開始進行,並 依照指導教授建議,擬定專題的企劃書,將目標方向考慮清楚。至於 費時耗力的建模工作,則從暑假開始密集地趕製,而四上則全力投入 VR 導入的作業(參照表 3-2)。

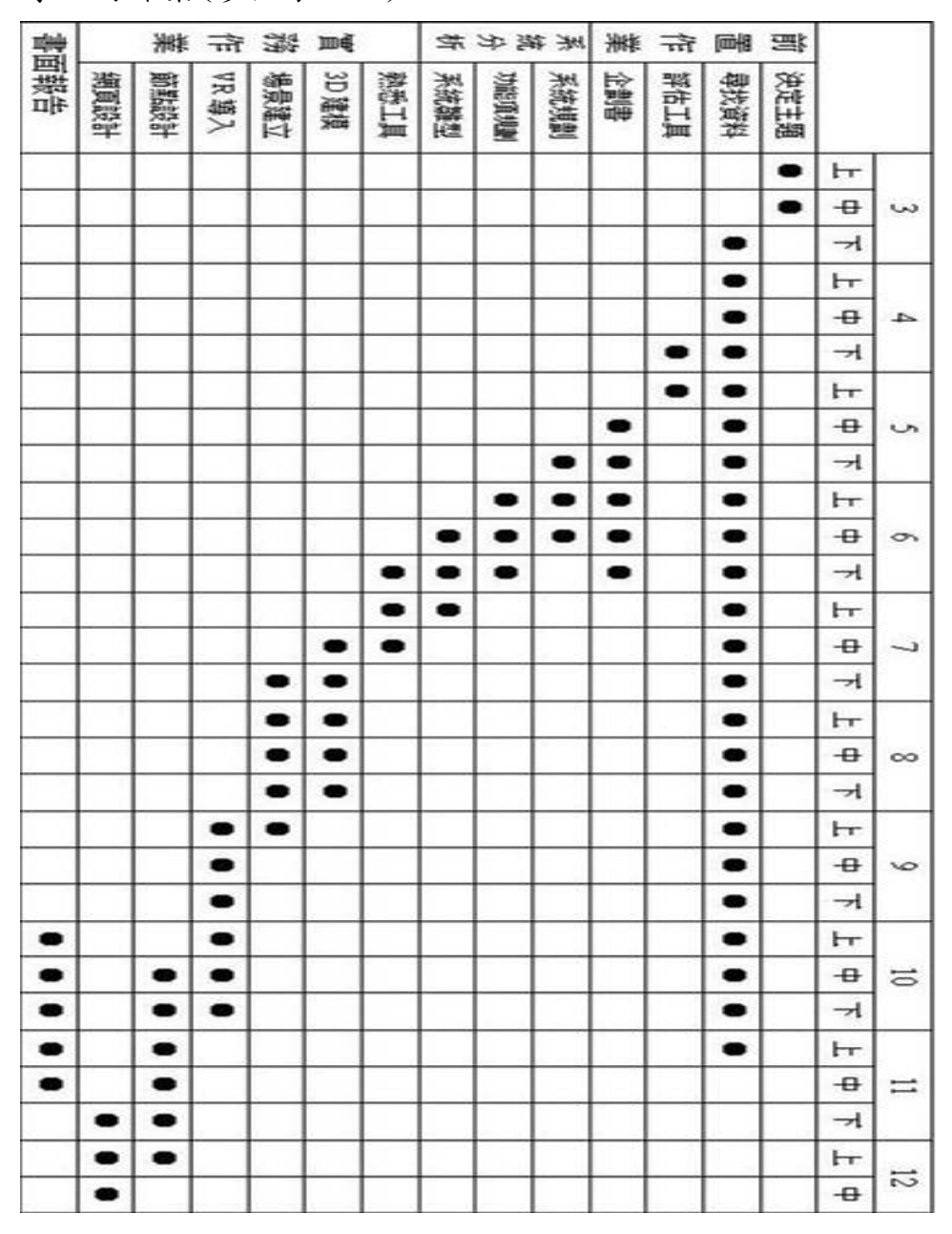

表 3-2 甘特圖

# 第四章、腳本設計

### 4.1 收集資料

查閱國內各大賣場的網站:

本小組人員經過討論之後,決定以傢俱大賣場作為虛擬實境的主 要場景。下列為查詢的一些知名家具大賣場: 力麗(LEALEA)家具 http://www.llf.com.tw/home.htm 特力屋(B&Q)家具 http://www.bnq.com.tw/ 三多麗(SANTORY)家具 http://www.santory.com.tw/0-index.htm 和樂家居館(HOLA) http://www.hola.com.tw/index.do

決定參考特力屋(B&Q)網站作為藍本:

在查閱諸多的網站之後,經過的組員的協商,評估。發現特力屋 裡面的傢俱比較多樣式較齊全,而且知名度也比較高,所以決定參考 特力屋賣場。並且仿照特力屋分類傢俱的的方法,來構想場景裡面所 需要擺設的傢俱。

實際訪查:

選擇了台中市復興路的分店,實際的去訪查特力屋賣場。

# 4.2 設計與規劃腳本

# 4.2.1 設計腳本

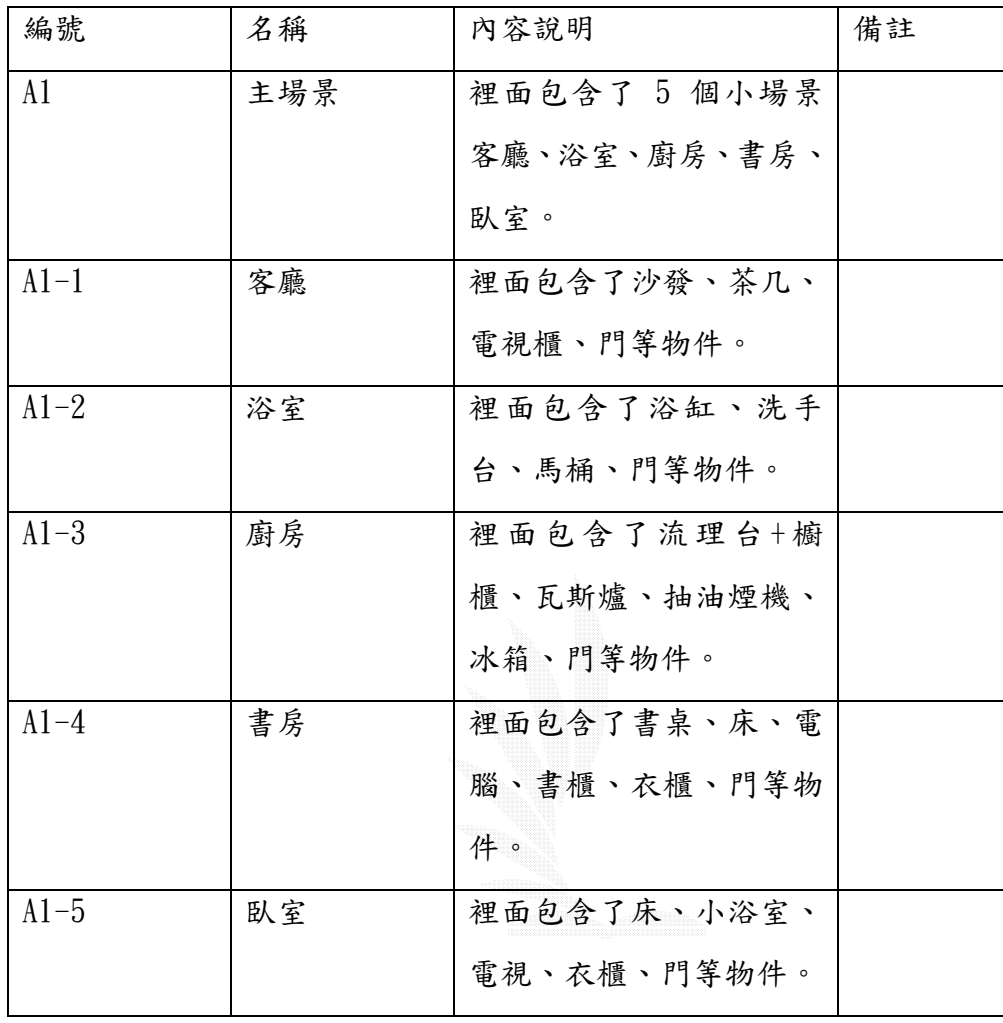

表 4-1 腳本

### 4.2.2 場景安排

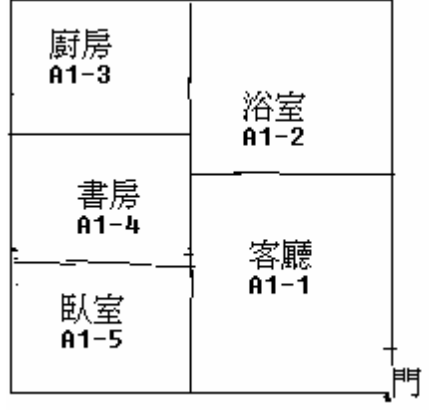

使用小畫家,先描繪出場景之間的相對位子。

圖 4-1 最初的腳本俯視圖

### 4.2.3 傢俱種類及擺設

畫出各個場景之間的傢俱種類以及擺設。

A.客廳

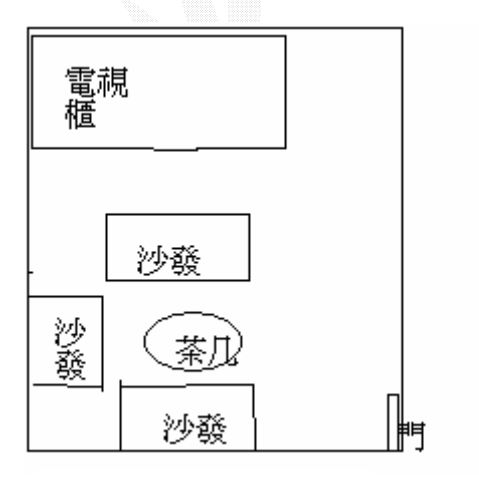

B. 浴室 **图 4-2 客廳初稿** 

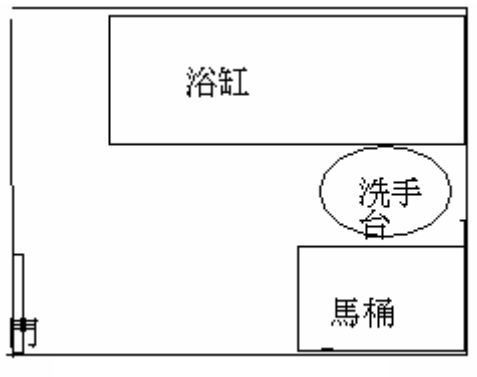

圖 4-3 浴室初稿

C.廚房

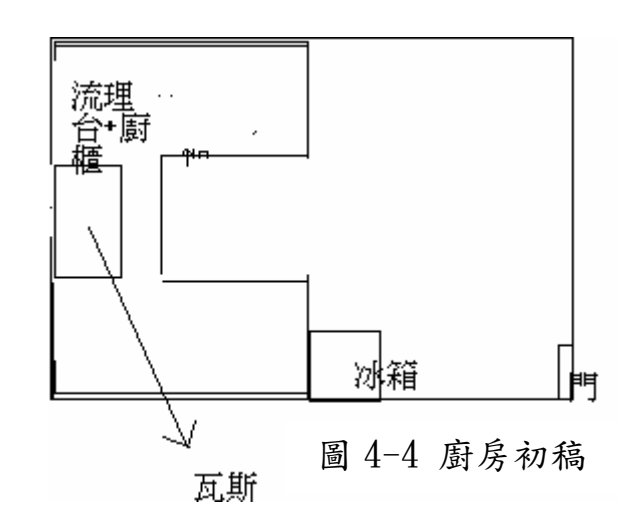

D.書房

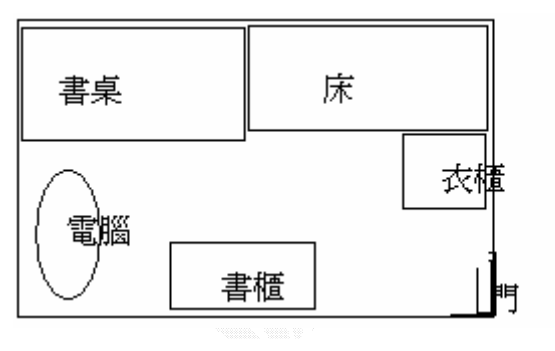

圖 4-5 書房初稿

E.臥房

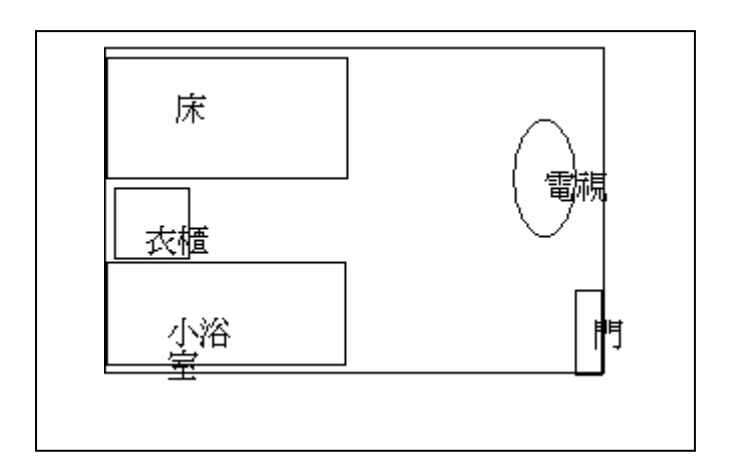

圖 4-6 臥房初稿

# 4.3 腳本製作

在小組討論,覺得場景之間的相對位子稍有不妥,傢俱可以在增加, 擺設地點亦可以在修改,並且使用 PHOTOSHOP 7.0、小畫家 來繪圖。

### 主場景

前:使用者進入口大廳,消費資訊面板

後:五個主要子場景

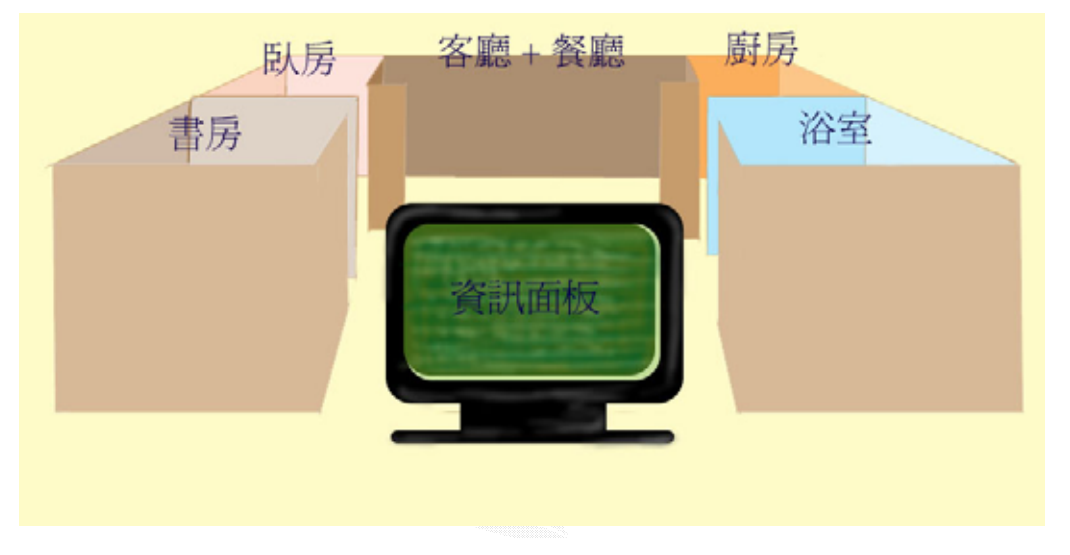

### 圖 4-7 主場景

#### 客廳+餐廳

包含 一張餐桌、六張椅子、一張大沙發、兩張小沙發、一組茶几、 一台電視、一座電視櫃。

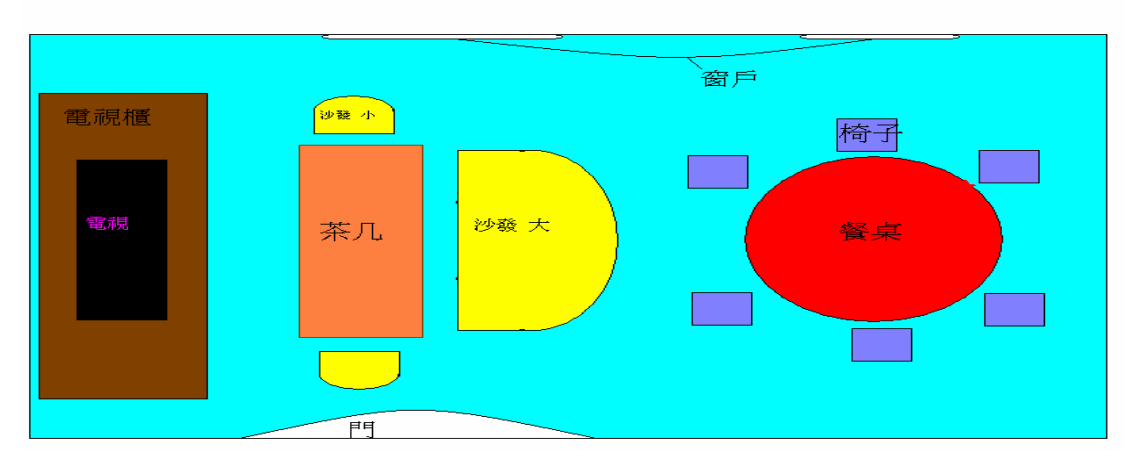

圖 4-8a 客廳空照圖

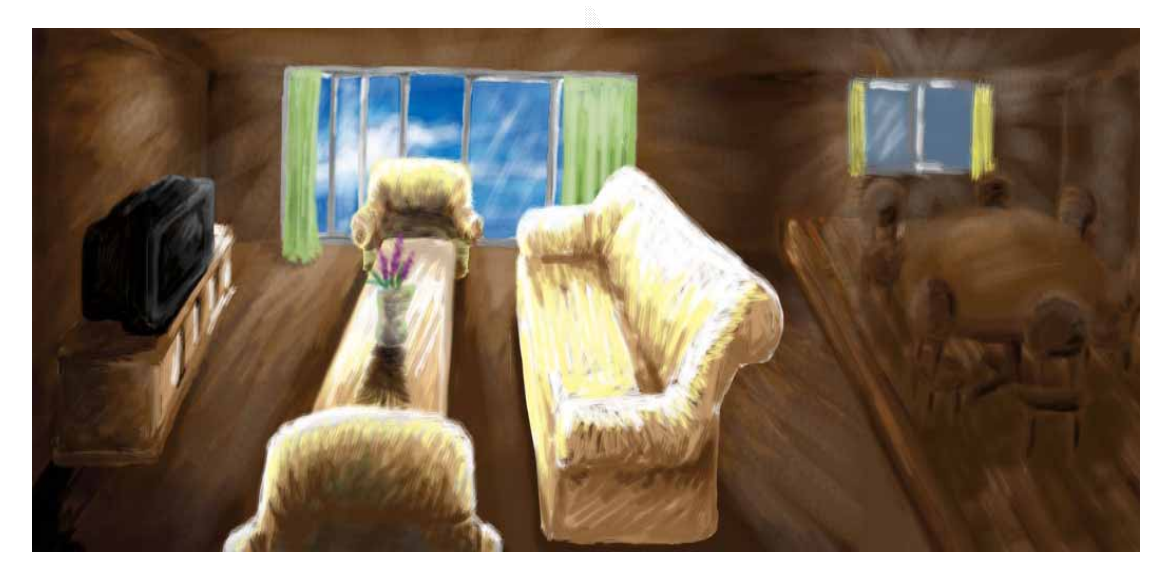

圖 4-8b 客廳草稿

## 書房

包含 一張辦公桌、一個書櫃、一張沙發椅、一台 PC 電腦、一張和室 桌、三張小椅子、一座檯燈

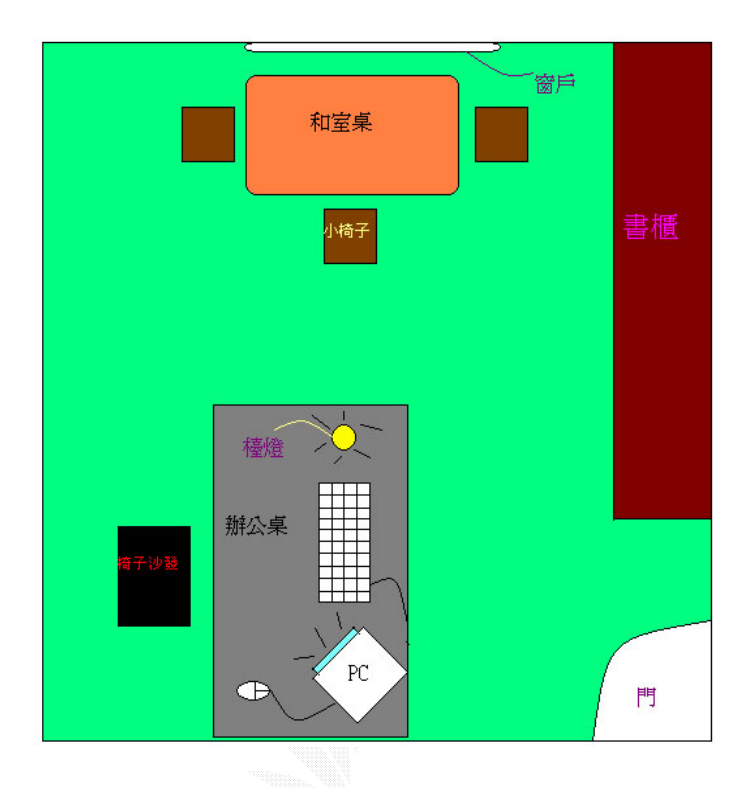

### 圖 4-9a 書房空照圖

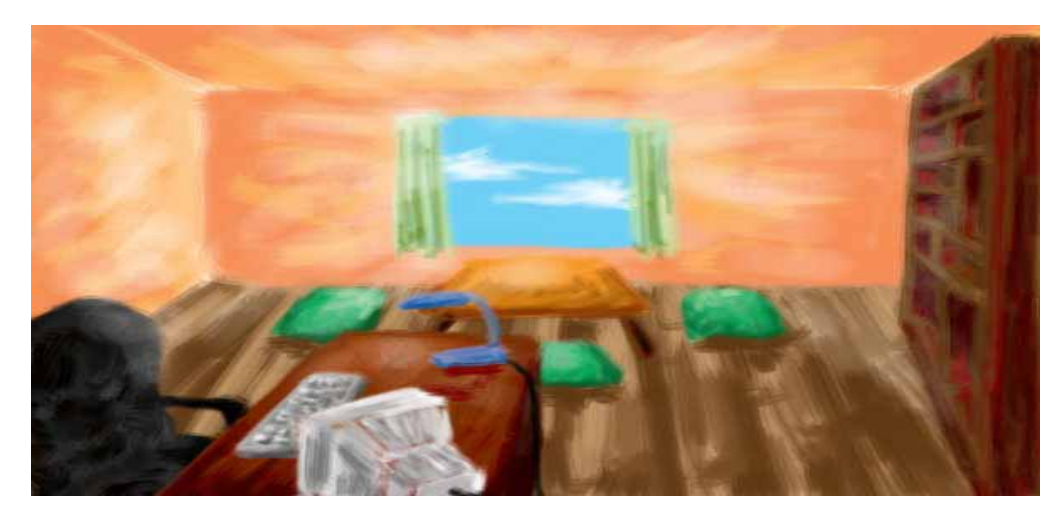

圖 4-9b 書房草稿

### 臥房

包含 一張床、一套棉被、一組枕頭、一個衣櫃、一組小桌和檯燈、 一個衣架、一座梳妝台

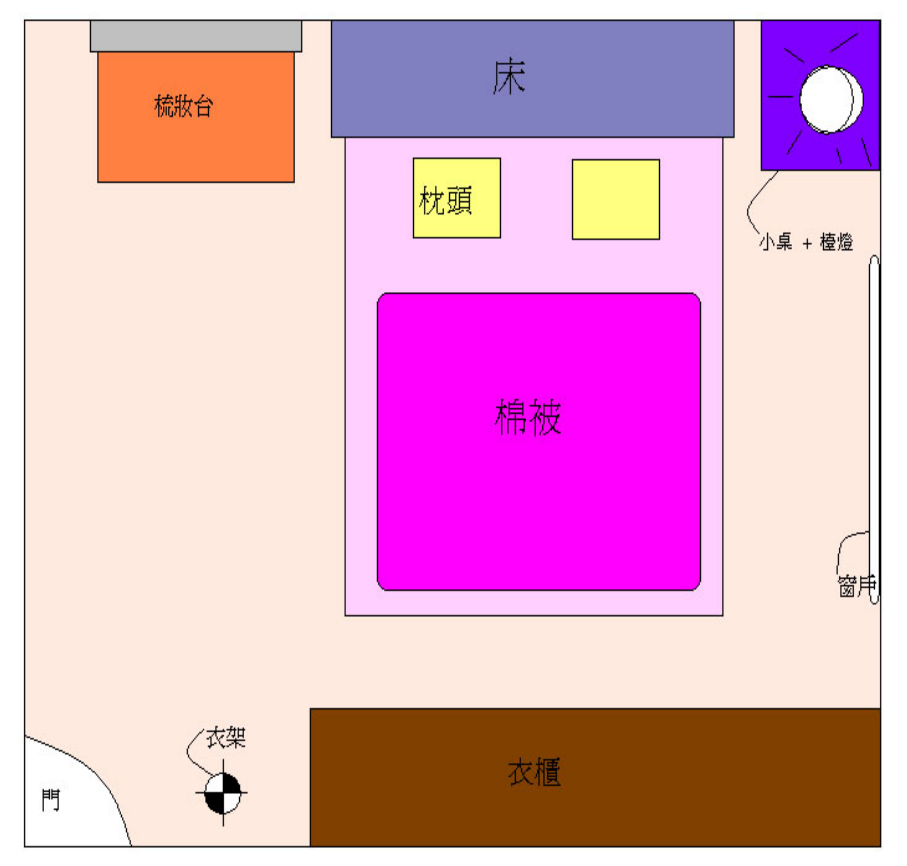

### 圖 4-10a 臥房空照圖

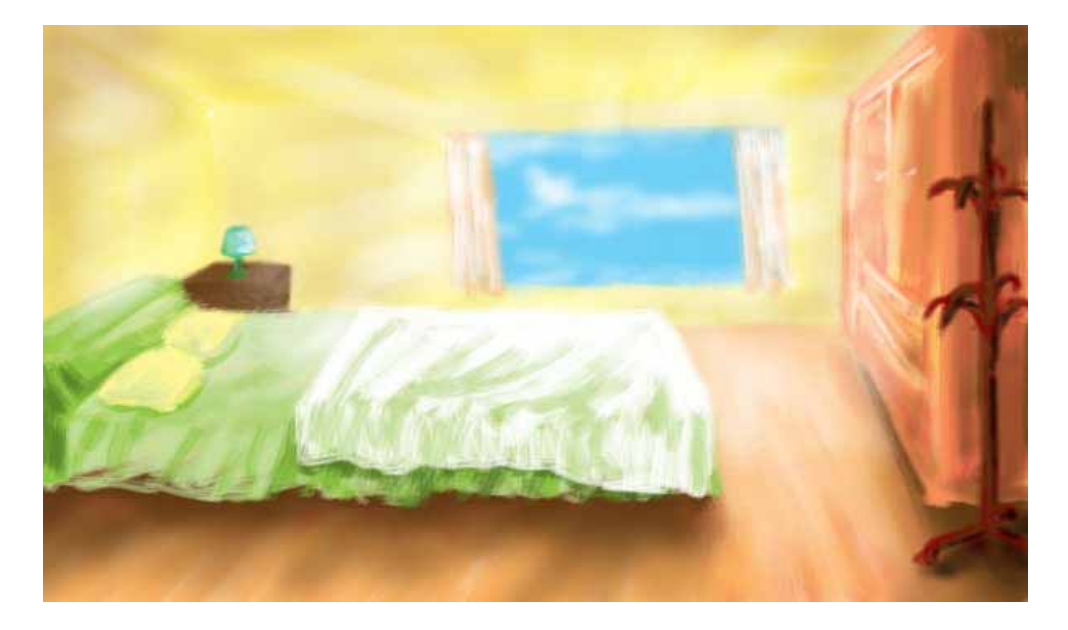

### 圖 4-10b 臥房草稿

### 廚房

包含 一台抽油煙機、一座瓦斯爐、一組料理台(附流理台) 、一台冰 箱、一個廚具櫃

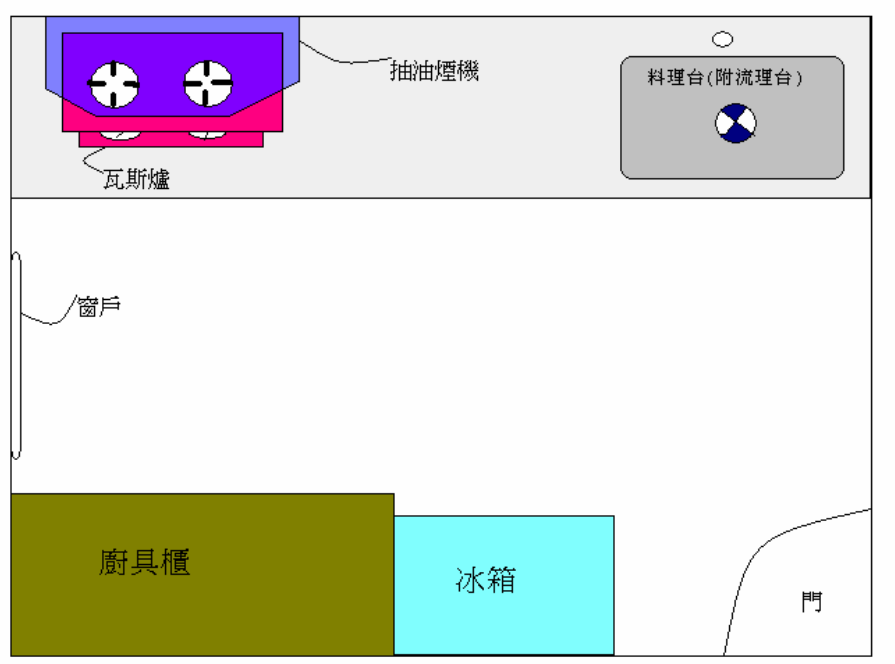

圖 4-11 廚房空照圖

### 浴室

包含 一個洗手台、一座馬桶、一個浴缸、一個毛巾架、一張置物架

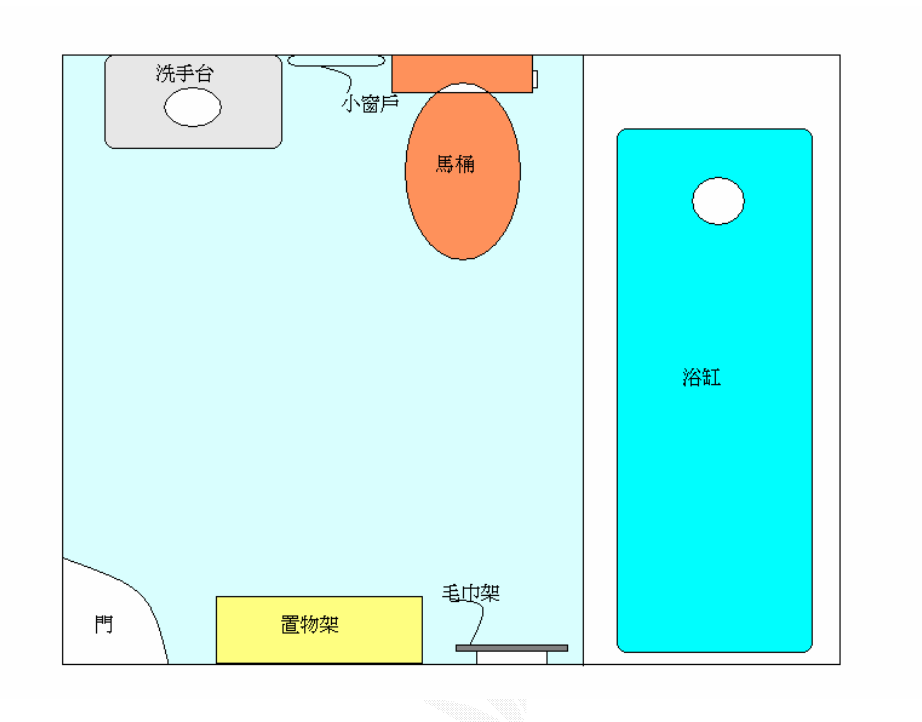

圖 4-12 浴室空照圖

# 第五章、**3D** 傢俱的製作

### **5.1** 參考實體

參考網站實體傢俱的形狀,並且下載圖片作參考用。

### **5.2** 基本圖形的使用

物件其最基本構造不外乎就是線、面、及體的組整。所以利用線、 圓形、矩形球、方體、圓體、及圓柱體等基本圖行來勾勒出家具的基 本構造。

#### **5.2.1** 畫一直線

開啟指令面板,點選 Create 的 shape 鈕,接著選擇 Line 鈕,並 且在 Front 視窗下,按一下滑鼠左鍵(線段的起始位子),接著移動滑 鼠將此線段拖曳到適當的位子,之後再按下一次滑鼠左鍵,這時候便 會出現一直線。

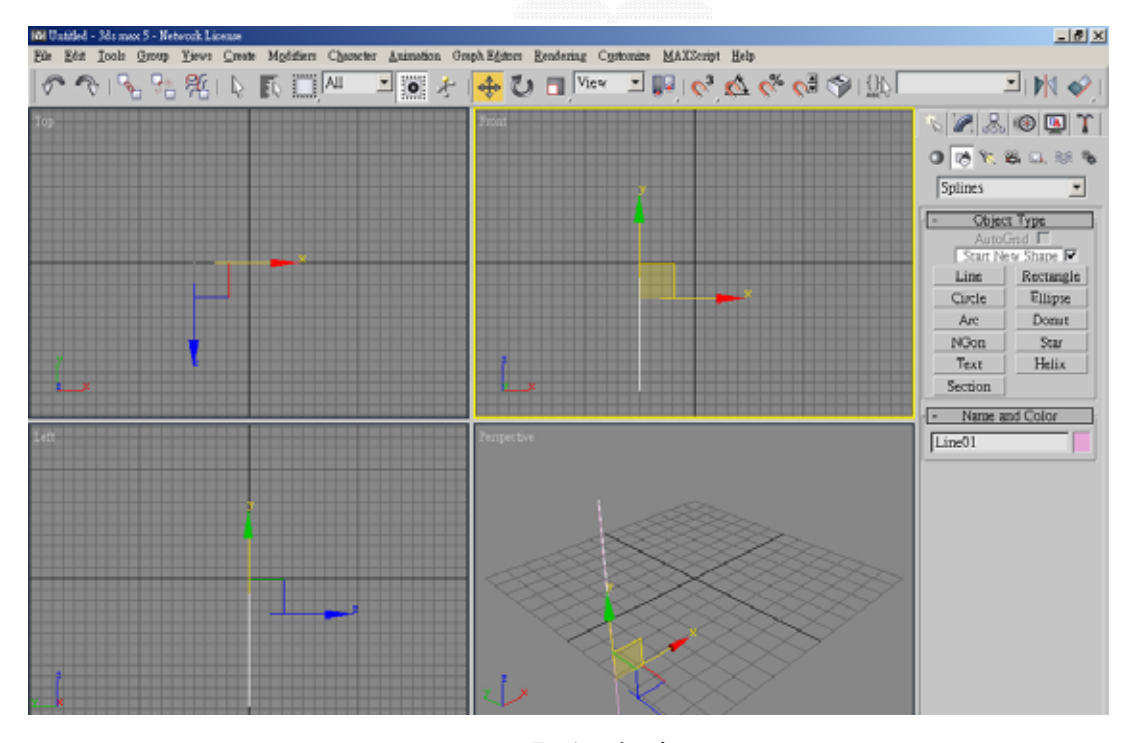

圖 5-1 直線

#### **5.2.2** 增加直線上的端點

在右邊的指令面板上,點選 Modify panel 指令。然後在右下角的 面板中,將 Geometry 功能展開,接著點選 Refine 指令,將滑鼠移到 直線上在適當的地方點一下產生端點,使得此直線等一下能夠彎曲。

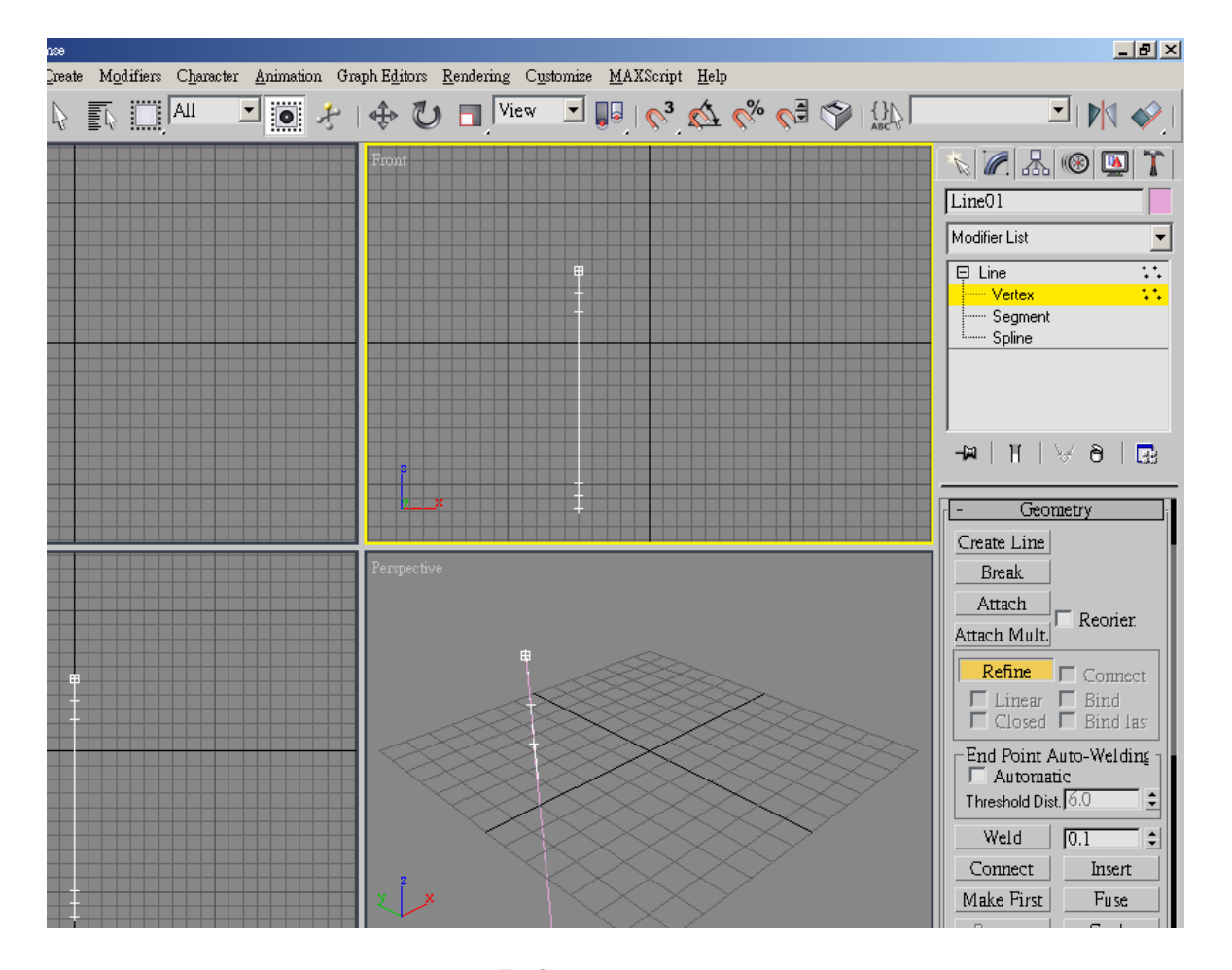

圖 5-2 增加端點

#### **5.2.3** 修飾線段造型

在剛剛已經新增好的節點上按滑鼠右鍵,點選 Bezier Corner 按 鈕,這時候便會出現 Bezier Handler,可以讓使用者來調整直線的彎 曲度。

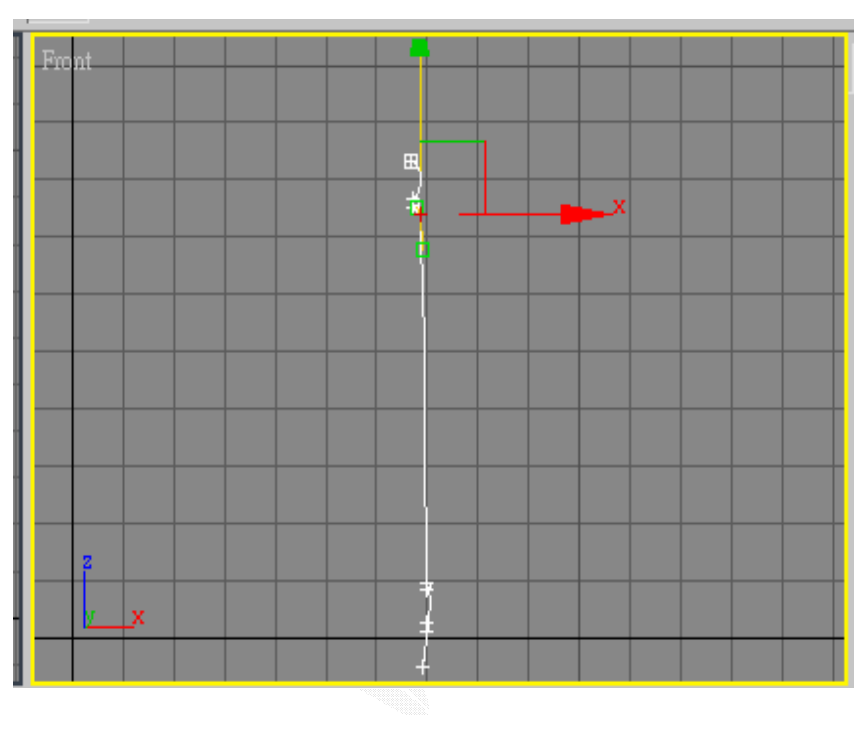

圖 5-3 線段造型
### **5.2.4** 製作矩形

在 Persective 視窗中,開啟指令面板,點選 Create 的 shape 鈕, 接著選擇 Rectagle 鈕。按下滑鼠左鍵(選擇矩形的起始點),然後按住 滑鼠左鍵拖移,拖移到是當位子後放開左鍵。並且可以在右邊的面板 調參數,在此將此矩形調為長 51、寬 47、四角弧度為 2.0。

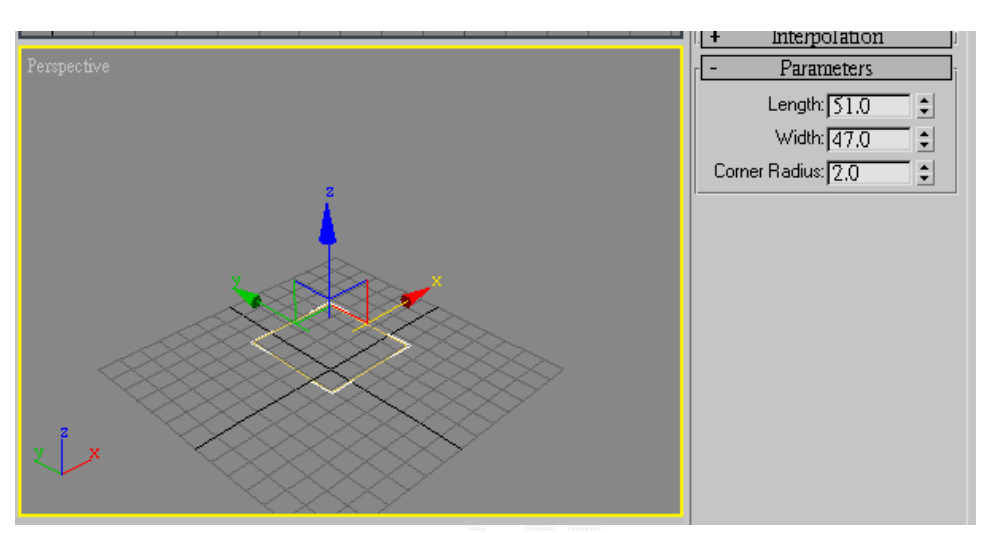

圖 5-4 矩形

在 Modifier List 下選擇 Edit Sphine 來編輯此矩形的細微部分。展 開 Selection,點選 Vertex,使得此矩形的節點都顯示出來。之後再按 下 Refine 鈕增加矩形的節點,並且利用移動(Select and Move)功能來 調整矩形的底邊,使的此矩形看其來更佳的流暢。

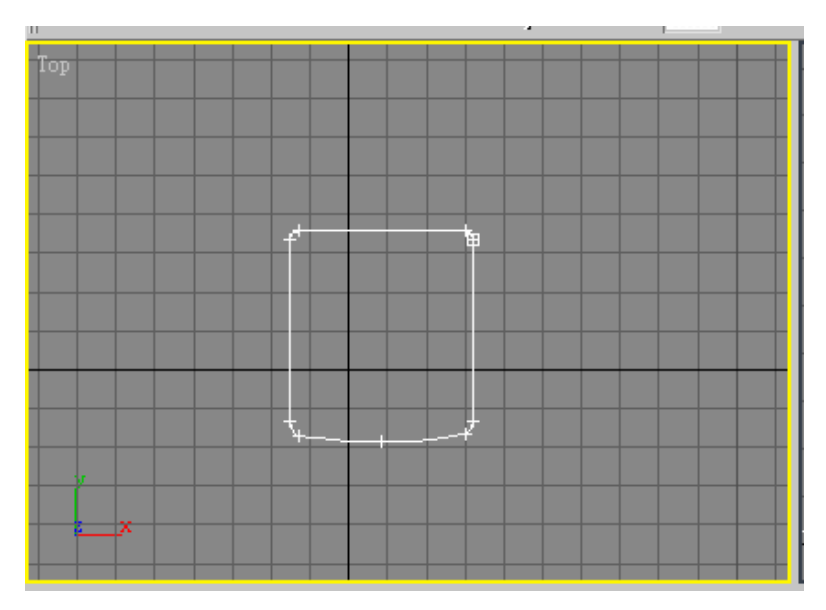

圖 5-5 矩形變形

# **5.3** 結合特殊功能

在 3D max 軟體中,他所提供的功能是相當豐富且強大的,但是 在實作過程中,其實只需要幾項功能便可以繪出大部分的物件了。最 重要的有,Bevel(加厚),Lathe(旋轉),Boolean(布林運算),Loft,Group 等,比較常用的幾項功能。

### **5.3.1 Lathe**

在剛剛作好的直線中,在右邊的指令面板中點選 Modifier List 下 選擇 Lathe,使得此直線以 Z 軸作 360 度的旋繞, 並且製造出一立體 物件,這樣椅背的邊柱就出來了。之後可以利用複製功能取得所需的 數量。

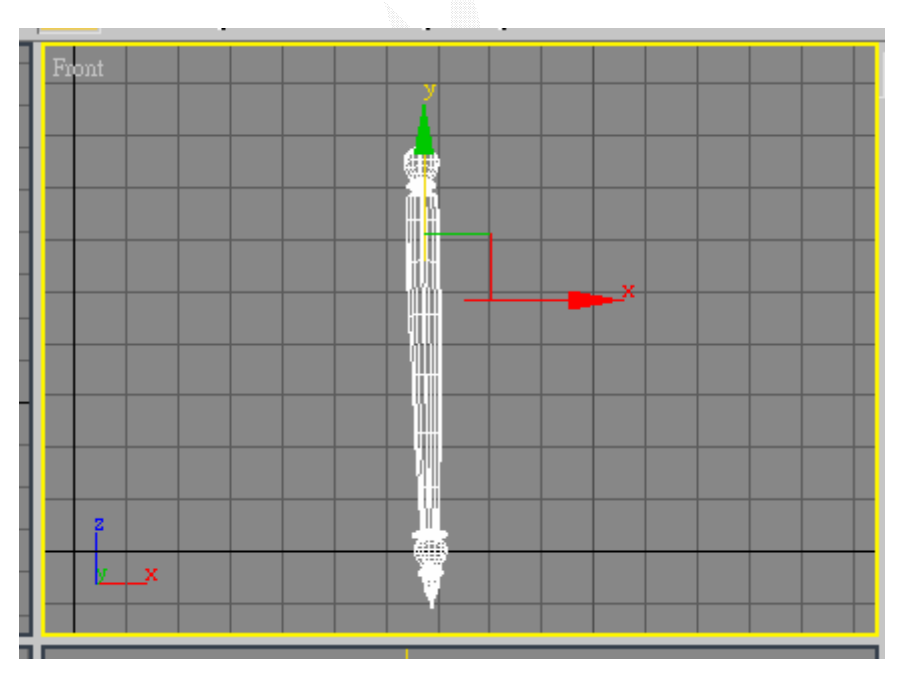

圖 5-6 Lathe 功能

### **5.3.2 Bevel**

然後在剛剛所繪好的矩形,也是在右邊的指令面板中點選 Modifier List 下選擇 Bevel, 指定厚度與斜面,使這個矩形有造型的 加厚,當做椅墊。

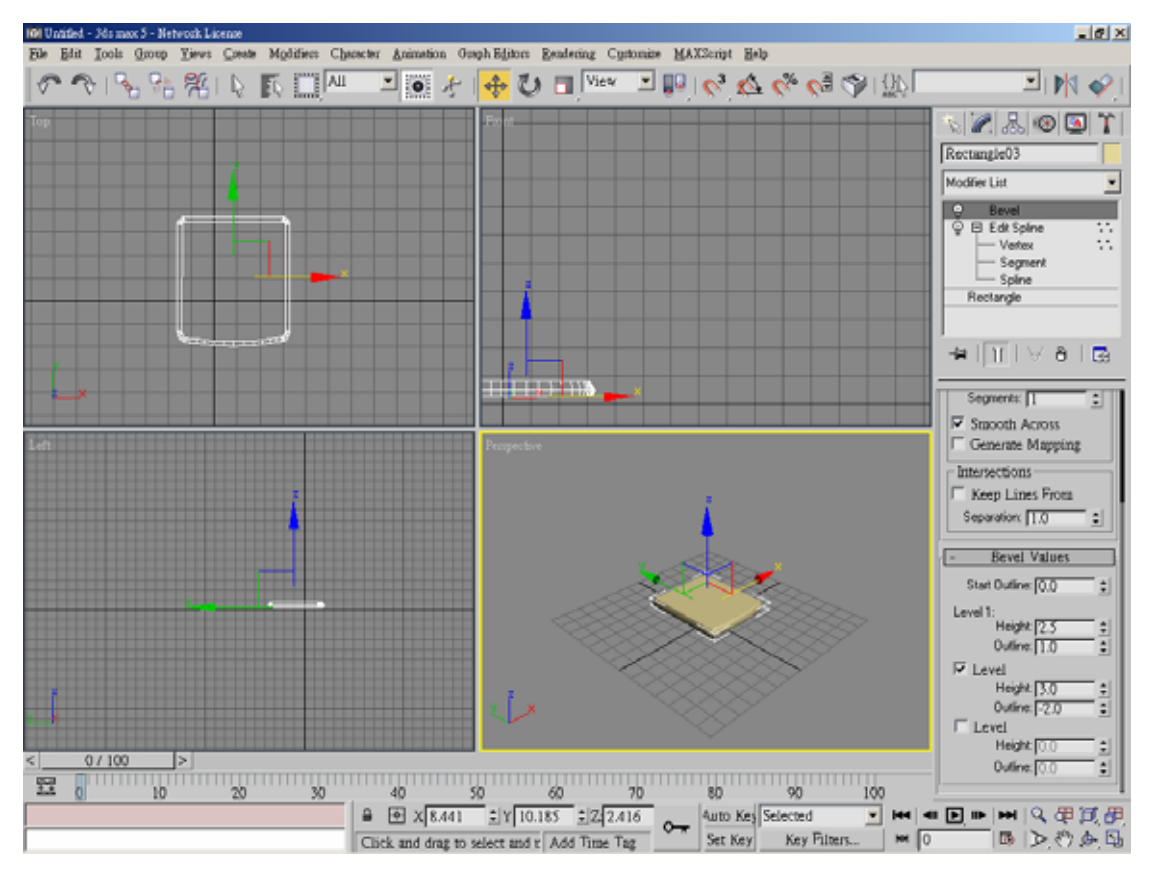

圖 5-7 Bevel 功能

### **5.3.3 Loft**

依照剛剛的方法,先劃出一矩形,但是此矩形必須比剛剛的矩形 還要大,要拿來作椅墊的外框。然後又在旁邊繪出一個小的矩形,長、 寬各為 5,且必須與大的矩形垂直。

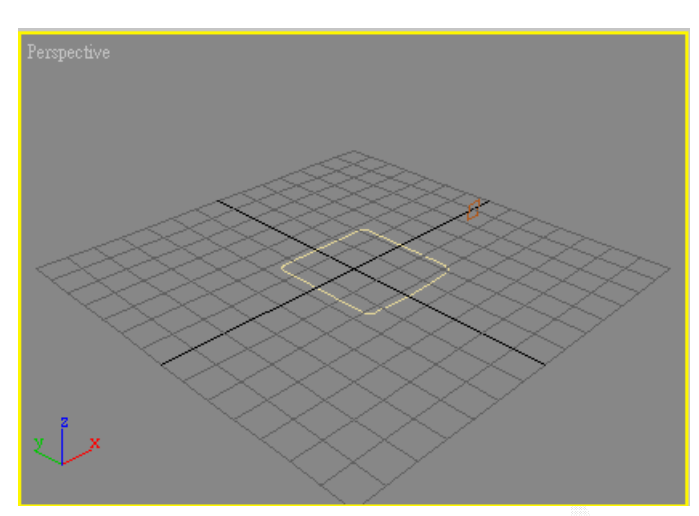

圖 5-8a Loft 造型

然後我們在開啟指令面板,點選 Create 的 Geometry 鈕,接著選 擇 Compuond Object 功能,然後在 Object Type 的項目中點選選 loft 指令。接著在 Creation Method 項目中選擇了 Get Shape,然後這時候 滑鼠游標會變成一十字形狀,然後在移動滑鼠至 Perspective 視窗,對 著小矩形按下滑鼠左鍵,便 loft 過去了。此時框邊已經做好了。

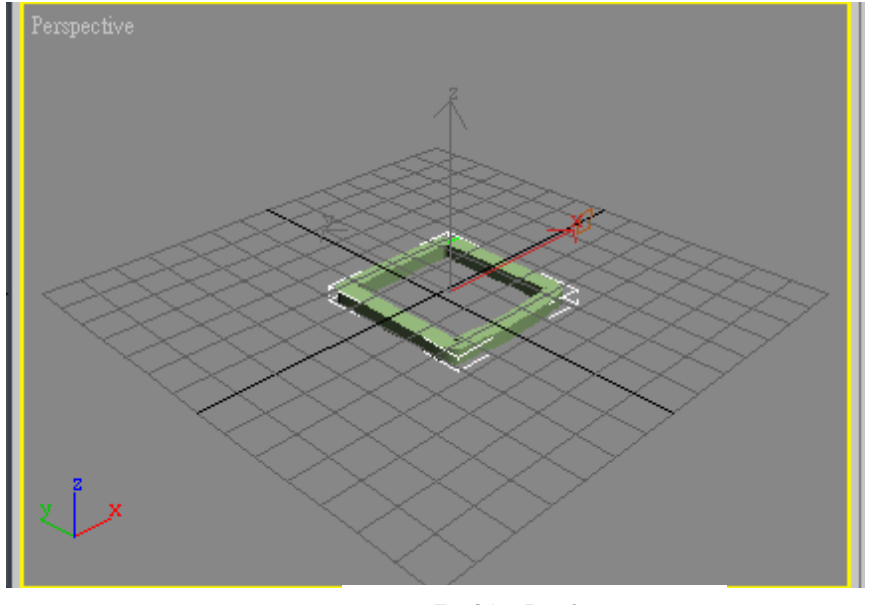

圖 5-8b Loft 功能

### **5.3.4 Group**

依照上述的方法,陸續的將椅子的元件一一的建構完成,然後再 利用 Group 將所有的物件結合起來,這樣就完成一張椅子了。

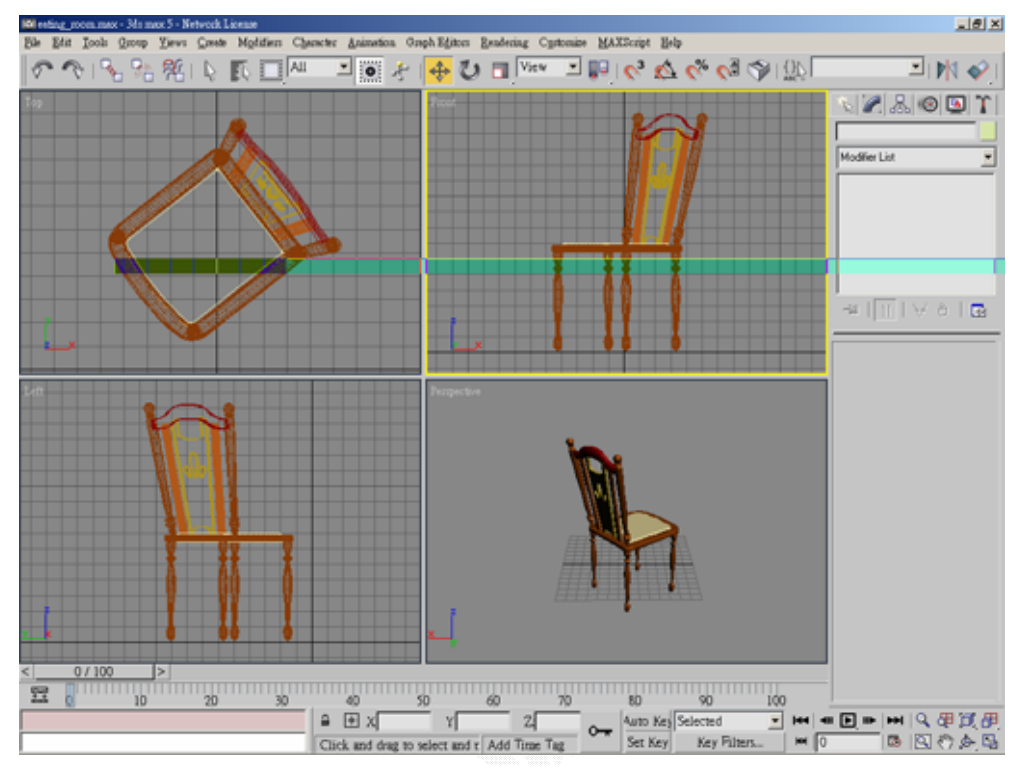

圖 5-9 Group 物件

Group 在虛擬實境網頁中是一個很重要的觀念,因為虛擬世界中 的 3D 物件皆是由數個小元件結合起來的,Group 將這些元件包含在 其節點之下,其行為可代表整體物件。無論是使用 VRML 或是 EON, 都具有此一觀念存在,雖然在 VRML 和 EON 當中也都各自有名為 Group 的節點,不過同樣不適用於移動與重定位上,缺乏應用的彈 性。因此像 VRML 多半喜歡使用 Transform 節點, 而 EON 則採用 frame 節點。但其觀念都來自於群組化(Group)。

### **5.3.5 Boolean(**布林**)**

在製作3D模型中如果想要使兩個物件結合、作運算(相加或相減) 的話便可以使用這個功能。如下圖,現今有兩個 Box 一個大一個小, 如果想要在大的 Box 上面產生形狀等於小 Box 的凹洞的話,我們點 選指令面板開啟 Compound Objects 之後在點選大的 Box,然後在右 下角的部分點選第一個 Subtraction,然後再選擇 Pick operand B 指令, 移動滑鼠至小的 Box,敲擊滑鼠左鍵便形成的我們所想要的圖形了。 注意,如果選擇小的物件的話,就必須點選第二個 Subtraction,因為 第一個是 A-B,第二個則是 B-A,順序不可顛倒。

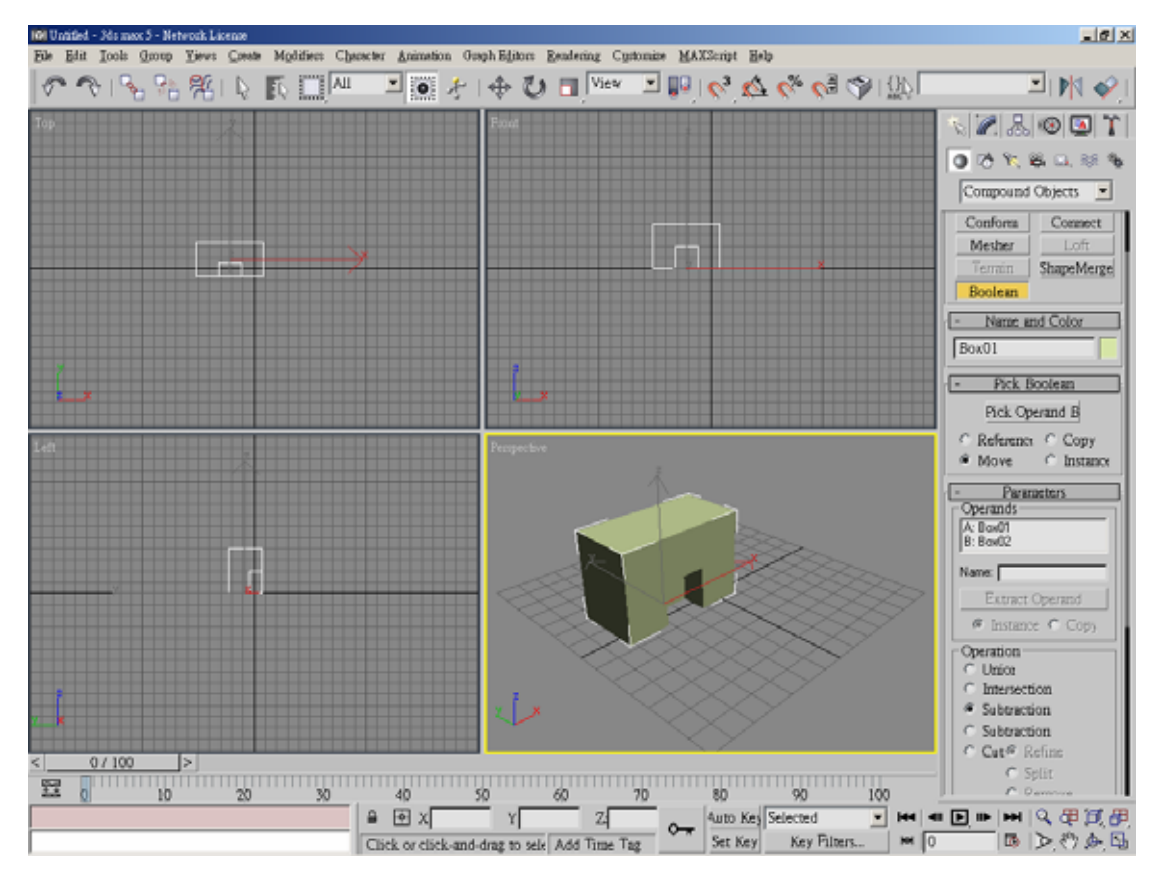

圖 5-10 Boolean 功能

# **5.4** 使用工具列的工具

在整個繪圖中,其中有些工具的使用會使得再實作方面上會比較 方便且節省時間。像是最常用的有 Undo、Redo、Select and Move、 Select and Rotate、Select and Uniform Scale、Mirror Selected Objects。

- A. Undo、Redo:Undo 是可以讓動作回復到前一步,Redo 則是可 以讓動作回到後一步的功能。
- B.Select and Move:點選所想要的物件,然後便會出現 X-軸、Y-軸、Z-軸三個方向軸。可以來任意的移動此物件至最佳的位子。
- C.Select and Rotate:點選物件可以讓物件依照 X-軸、Y-軸、Z-軸, 來旋轉使用者所想要的角度,通常都是直接輸入參數比較準 確。
- D.Select and Uniform Scale:將物件依照 X-軸、Y-軸、Z-軸、任兩 軸組合、整體方向來作放大縮小的動作。
- E.Mirror Selected Objects:可以讓物件對 X-軸、Y-軸、Z-軸來做 鏡射。此功能最大的好處就是,作物件時候如果遇到對稱的物 件時,只需要描繪出一半的圖案即可,剩下的另外一半就使用 此功能便可以完成整個物件了。

# **5.5** 貼上材質

在 3D 物件裡面,最重要的一個重點,那就是材質的著色。如果 沒有材質就會顯得不太真實,就好像是觀看 2D 圖片一樣,這樣就失 去了 3D 的意義了。所以我們將剛剛作好的椅子檔案叫出來,然後點 選右上角的 Material Editor 指令,便會出現以下視窗:

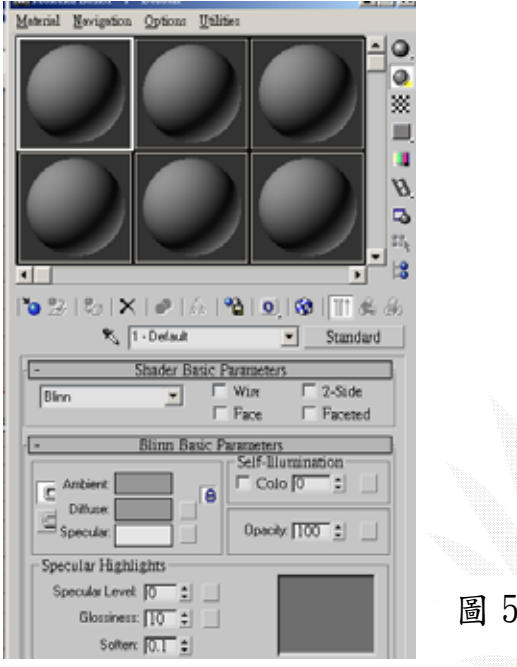

## 圖 5-11a 材質瀏覽器

然後點選 Standard 按鈕,便會出現可以使用的材質。

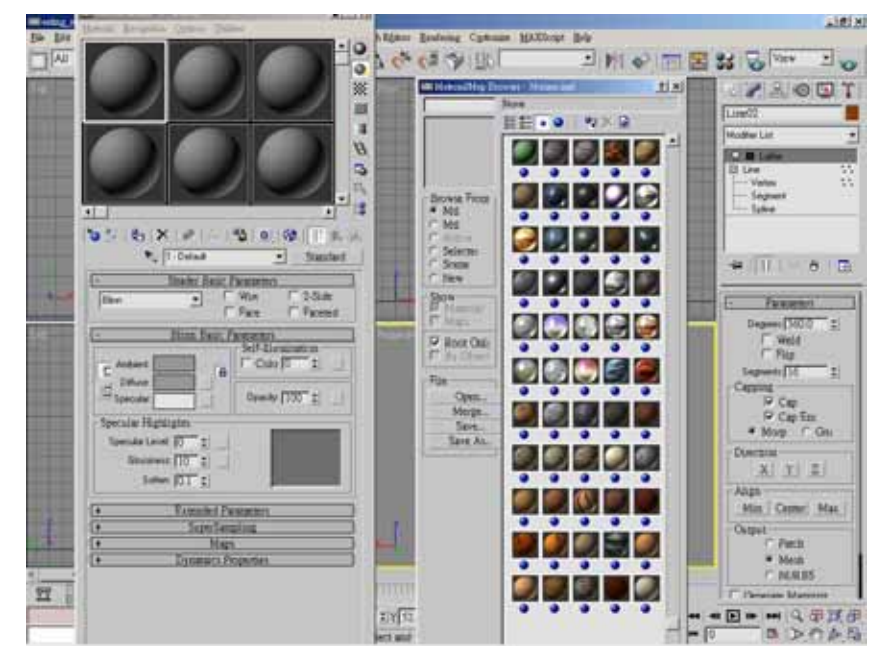

圖 5-11b 材質槽選擇

# **5.6** 預覽

完成貼材質動作之後,便可以按下快速鈕 F9 可以預覽剛剛做好 且貼上材質的 3D 物件了,並可以存成\*.jpg 檔。

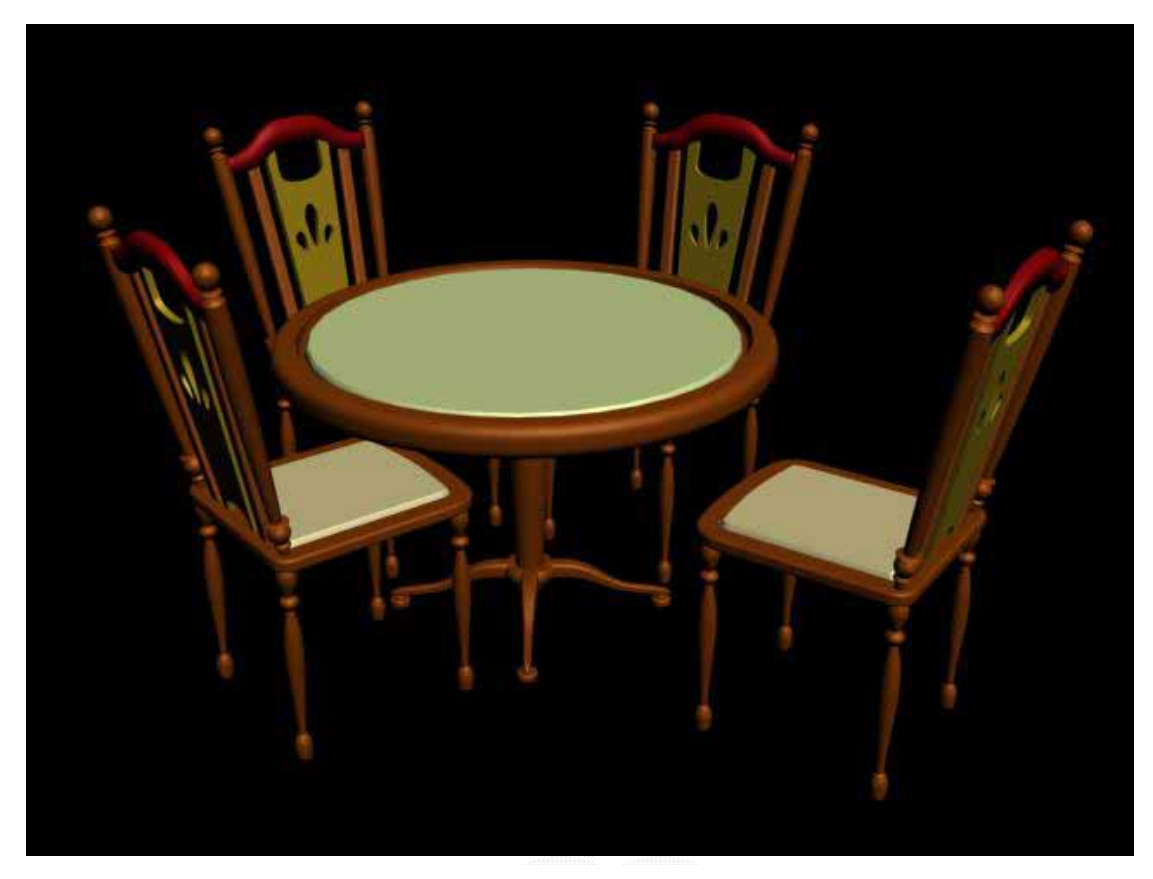

### 圖 5-12 餐桌椅

# 第六章、**VR** 場景製作─使用 **EON**

# **6.1** 載入檔案

### **1. Import 3D max** 檔案

我們利用 3D max 這套軟體,先將已經做好的物件轉檔成\*.3ds。開 啟 EON Studio,接著點選 File->Import->3D Studio 3ds。此時便會出 現尋找檔案的對話視窗,然後再選擇剛剛轉出的\*.3ds 檔案,並且點 選 Add pat 輸入此物件所貼的材質的路徑。按下確定。

### **2.**載入選項設定

開啟檔案之後便會出現設定場景的視窗,基本上我們都是用它的 預設值,所以就全部都打勾,按下確定。

#### **3.**選擇目標位址

之後會出現選擇放此場景的路徑視窗, 按下右邊的 Brower 按 鈕,選擇所要放置此場景的位子。

## **6.2** 功能節點

EON 使用物件導向的設計模式,模擬場景內的各節點對應關係 以樹狀結構來建立,而功能節點之作用必須依照上層節點的性質來搭 配,節點觸發參數也各有不同,在設計動作流程與功能時,EON 採 用的是如電路板控制邏輯閘的設計方式,必須相當清楚各節點的限制 與觸發方式。

### **6.2.1** 基礎節點

基礎節點是 VR 場景中的基本功能,包含 View、Walk 等,要能 看和行走,這是最基本的功能。這些節點通常不用搭配其他節點就能 單獨運作。

#### **1.Viewport** 節點

在Simulation Tree中的Viewport節點可以改變使用者觀看場景的 視角。展開此節點在 Camera 資料夾下按右鍵刪除裡面的 Camera 節 點,在使用者場景下的 Camera 節點按右鍵點選指令 Copy as Link。移 動滑鼠到剛剛的 Camera 資料夾按下滑鼠右鍵選擇 Paste,即為使用者 當初所設定的視角。

### **2.Walk** 與 **Walkabout** 節點

在使用者設計的 Camera 節點中按下右鍵新增一 Walk 類型節點, 這樣可以讓使用者以滑鼠或鍵盤進行遊走操作。

#### **3.Tooltip** 節點

此節點可以作為各個物件之簡介說明。在各物件中新增一 Tooltip 節點,在參數欄中鍵入說明文字即可。

### **6.2.2** 節點設計

對於一個動作,在模擬場景的環境下,必須詳細分隔出其牽扯到 的動作類型,單指一個滑鼠拖曳的動作,必須考慮滑鼠按下的觸發, 藉由開關式節點的配合來控制執行週期,再加上拖曳動作的感測,以 及虛擬空間中對移位而言必須要的重定位,也就是新座標的計算,都 是這個動作所必須考慮的各項觸發節點。

而節點間的父子關係也必須釐清,才能使觸發正確進行,而節點 間的觸發設計更必須考慮上層節點的屬性與特質,否則無法使用。這 是在開發 EON 各種功能時必須面臨到的難題。

#### 特殊節點 **Script**

Script 節點為撰寫 Script 程式的節點,可藉由 VBScript、Jscript、 及 XML 這幾種語言來編寫一些需要程式處理的動作,當然其更大的 效果在於以程式來結合既有節點,並描述之間無法以流程控制的工 作,進而組合成一個具有特殊功能的節點,再搭配其他節點來指定 Script 節點的觸發時機,執行出自訂的效果功能,好比是 VHDL 電路 設計的概念。

# **6.3** 預覽場景

將所有的功能節點都製作完畢時,按下 Start Simulation 便可以觀 看剛剛所做出來的場景。

# 第七章、系統實作

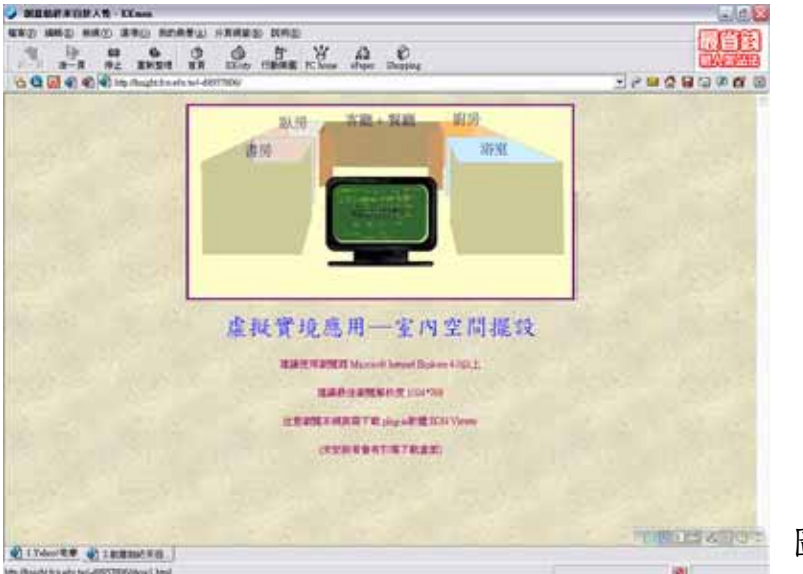

圖 7-1 系統首頁

# 7.1 VR 之基礎架構

在進入系統實作設計 VR 之前,必須對 VR 實務的架構進行了解, 才能有效地控管與設計系統功能。

### 7.1.1 節點化的世界

VR 中的物件全是由群組或框架節點來代表其行為動作,如同地 球之下有陸地、海洋與大氣層,陸地又分為五大洲,每洲又分為數個 國家等,子物件各自擁有其自身的屬性,由上層節點將底下的所有子 物件統合,讓每個子物件發揮自己特性,構成整個大物件的特徵與功 能,在物件導向中是屬於組織型的構造,而繼承自相同類別的物件則 仍具有上下繼承的特性。

由於 VR 便是在模擬一個世界,因此由真實世界的組織構成關 係,引用到 VR 的世界概觀中,轉化成以節點為基礎的管理架構,將 其物件間的對應樹狀化來進行管理。諸如一個房間中有牆壁、窗戶、 地板、天花板與傢俱,窗戶包含了窗框和玻璃,很明顯的窗框與玻璃 的材質不會相同,特徵、屬性與功能更不會一樣,但同屬於窗戶之下, 他們組合後所構成的性質便代表了窗戶這個上層節點。

### 7.1.2 VR 中的座標體系

物件,也就是物體,為 VR 中的基本構成元件,而在三維的空間 當中,物件最基本首要的便是其在座標系中的位置,位置不僅代表物 件間的對應與距離關係,更對電腦運算場景畫面的處理有絕對直接的 影響,沒有座標,電腦無法判斷圖形向量的位置,也無法計算出所需 的畫面。

而 VR 中,座標體系的使用有兩種,一是世界座標,也就是絕對 座標,二是區域座標,也就是相對座標。

世界座標指的是以整個世界實際的座標系對物件進行定位,這個 位置是唯一的,絕對的,一但被指定了絕對座標,則物件的位置就只 有一個可能,如同我們寫信的地址,代表的就是這個世界中的一間房 子,而不可能指到其他的。絕對座標也就代表了物件的真實位置。

相對座標則把座標範圍拉近到一個小型的區域內,對這個區域的 中心點產生相對的位移,這個位移就是物件對於這個區域的相對位 置,就好像教室中第幾排第幾列的桌子,因為教室不是唯一的,因此 除了這間教室外,其他教室也會有被稱為同樣位置的桌子,由此可 見,相對座標代表的是一個區域內部的物件相對位置,而給定相對座 標只能確定物件在此區域中的位置安排,但不能確定此物件在世界中 的真實座標,我們也無法從相對座標搜尋到物件的所在地。但相對座 標的好處在於,當區域範圍移動時,擁有相對座標可以確保區域內的 物件結構不至於移位、錯亂,他可維持區域範圍內的擺設。

有了世界座標與絕對座標,那如何讓兩者結合,以及綜合兩者的 優點以在 VR 世界中對物件位置有更方便有效的管理,就必須靠所謂 的中心座標來連結。中心座標之於世界範圍或是區域範圍,就是代表 座標系中的原點位置,有了原點位置,我們可以將座標系確確實實地

定下來,透過區域中心座標的絕對位置,以向量加減的方式就能計算 出區域中使用相對座標的物件之真實位置。同樣也可以區域中心座標 作為區域位移的依據。

這在 VR 場景的物件管理中,是用來控制物件定位與改變物件位 置的一項重要屬性。

### 7.1.3 引入後的節點關係

在我們將製好的 3D 場景引入 VR 引擎中進行設計與管理時,引擎 會依照 3D 場景製作時的上下群組 關係產生樹狀結構組織,因此在製 作 3D 模型時,務必事先關聯好所 有物件,避免引入後造成節點組織 的混亂,而重組架構不僅麻煩,且 牽涉到許多參數的重新設定,因此 建構一個 VR 世界,從製作 3D 物件 模型時就必須開始小心規劃,否則 造成的不只是管理上的不便而已。

在初引入場景時,僅有單純的 物件模型節點,與控制物件位置的 框架節點,這是一個靜態的虛擬場 景,僅能利用遊走節點瀏覽場景, 而沒有任何互動的功能與動作。 圖 7-2 節點架構示意圖

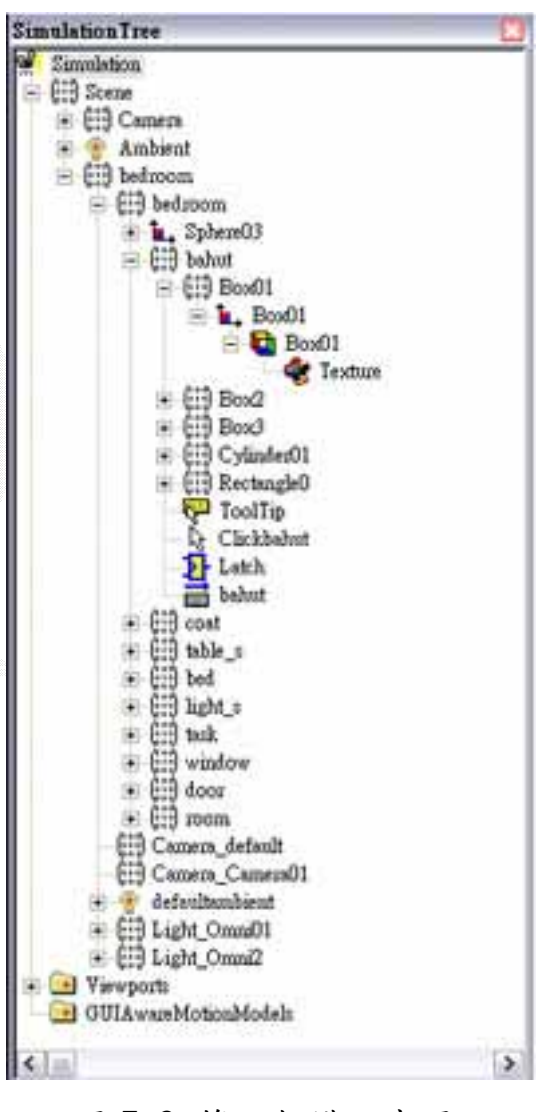

### 7.1.4 節點的屬性與特徵參數

為了製造場景與使用者的互動,必須加入其他功能屬性的節點, 有別於基礎節點代表實體物件的靜態特性,功能屬性的節點提供的是 功能函式的呼叫,藉由引入這些類別的節點,可以對該物件進行參數 的傳遞與功能呼叫,處理許多互動行為所牽涉的動作函式。

節點中大致上分為靜態的基礎節點,代表函式的功能節點,以及 控制群組行為的管理節點,與外部溝通的連結性節點,還有代表程式 結構的流程控制節點。彼此有不同的參數設定,以及傳遞方式和使用 屬性。

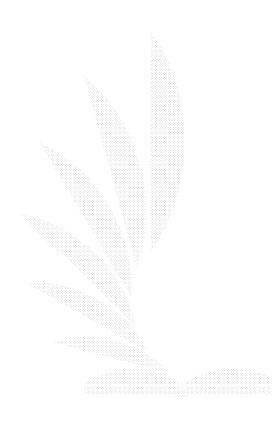

# 7.2 功能設計

在將虛擬場景的基礎建設架構好後,接下來便要對節點之間的互 動進行設計,以產生系統所需要的功能。

### 7.2.1 行為分析

了解到 VR 場景都是由節點作為基本元件建構起來的之後,要在 場景內產生各種互動功能以及事件反應,就必須仰賴節點之間的互相 呼叫與回應。然而一個功能節點就好比一個函式,只能作一種工作, 因此看似普通的動作行為,其實隱藏了許多的細部動作資訊在內,而 這些細部動作都是由一個跟其相對應的節點來處理的,將這些節點串 聯並控制其發生先後與事件傳遞,才能正確地把所需的動作完成。

相對照將物件世界節點化的過程,將動作節點化是相當抽象的, 困難度高出甚多,因此我們必須對需要產生的動作進行行為分析,將 其分解到最基礎底層的參數化動作才能開始進行合併與控制。

基礎節點模擬實體物件,而功能節點則模擬了行為動作。在設計 功能的初步上,不是只對欲產生的行為進行了解分析即可,還必須清 楚了解節點負責的動作僅限於哪部份的行為,才能對其進行正確的行 為分析,這樣分解出來的行為控制才會是有效的。

不過一般而言,互動設計很難在行為分析階段就能正確產生出 來,通常要在進入到節點控制階段,在測試下不斷改正與修正才能逐 漸接近理想中的互動行為反應。看似簡單的動作,其實卻隱藏了相當 麻煩的設計過程。

### 7.2.2 節點控制

分 析 行 為 動 作,拆解出所需要 的功能節點後,就 是要將節點之間的 反 應 流 程設計 連 結。本專題使用的 開 發 平 台 EON Studio 雖然是物件 導向的節點觀念, 但其對功能節點的 呼叫控制,除了承 接物件導向設計的 觀念,更偏向的是

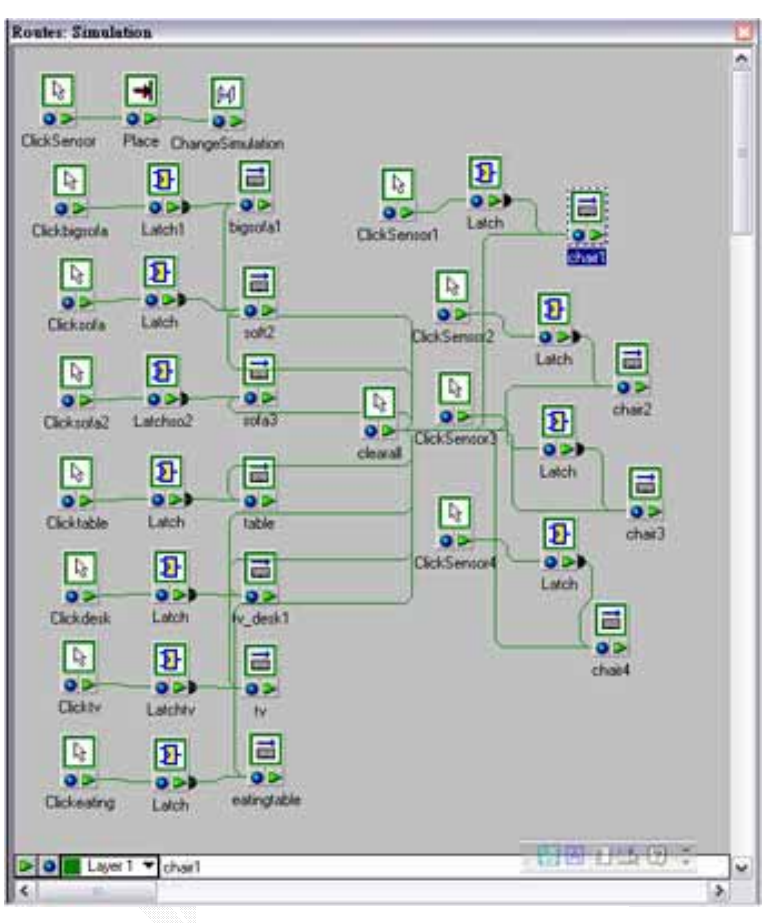

圖 7-3 節點流程控制

電路控制的概念模式,實際上大部份會使用到的控制參數都為布林 值,也就是 0 與 1 的閘式邏輯,在控制多個物件行為的模式下,也要 考慮節點的記憶狀態,此時的節點形同是電路設計中的正反器,在時 脈進來時驅動節點動作,並將此時的布林值傳送至下一個節點產生反 應行為。

# 7.3 動態下載的技術

動態下載是本系統未來可再擴充發展的方向。動態下載是因應網 路平台所產生的需求,對於系統一開始的規劃功能中,我們提出了能 讓使用者在場景中新增刪除物件的功能願景,然而在透過網路為媒介 的溝通架構下,我們必須考慮檔案下載的頻寬限制,儘管使用的開發 平台製造檔案的壓縮率已讓 VR 場景的檔案遠小於影片檔,在物件資 料少時,一次將物件載入讓使用者進行場景配置是可行的,但一旦當 系統後端擁有龐大的 3D 物件資料庫時,此時要全部載入客戶端是極 不可能且毫無效率之事。因此動態下載的觀念由此而生,然而 VR 場 景與一般檔案資料不同,傳統資料庫的使用模式根本不能套用其中。

由於此種資料庫系統的取得方式不易,若要憑我們學生己力開 發,針對這個部分就已可以看作是另一個專題研究了。有鑑於此種種 限制,因此最後我們便將這部分排除至專題的目標外。

雖然無法在這次專題將此功能做出來,但動態下載是一個在網路 架構中必須被重視的技術,因此在這裡介紹其原理概念。

### 7.3.1 基本觀念

在思考動態下載的實作方式之前,必須對虛擬世界的架構有正確 的了解與思維,首先便是,世界架構是靜態的,固定的,物件不可能 憑空產生,而架構之對應為樹狀結構,也無法在世界樹已建好後直接 對其架構進行變更。

### 7.3.2 動態下載的實作原理

事實上在我們所使用的開發平台 EON Studio 的正式版中,有一 點掌管動態下載的節點,他與網頁伺服端的資料庫系統配合,以進行 動態下載的任務,不過我們所使用的版本並不提供此種節點。除了資 料庫系統必須完全與 VR 場景配合這部份暫且不提,有關於其動態下 載的原理過程,都是依照基本觀念中的概念在走,首先,由於每個節 點在場景架構中都要被詳細連結與設定參數,因此資料庫端必須要有 完整版的節點架構腳本,清楚將所有節點在場景中的架構連結完全, 而實際下載時,則下載預設之部分節點所構成的子場景架構,接下來 當使用者進行新增或刪除動作時,客戶端向伺服端資料庫請求檔案的 同時,會同時重新下載包含要求節點在內的腳本架構,而原本存在於 客戶端的樹狀結構則會被刪除,以新的腳本架構重新建立一棵樹,完 成動態新增節點的過程。

# 7.4 系統外觀

本節將對系統的外觀大致上作簡單的展示。

### 7.4.1 虛擬擺設

點選功能表單選項的虛擬擺設,使用者可以觀看預先建立的場景;並 且點選每個門把可以獨自展示各個場景,有客廳、臥室、廚房、書房、 浴室五個場景;觀看者可以在場景中自行遊走,若使用者想回到主場 景,點選各場景的門把即可。

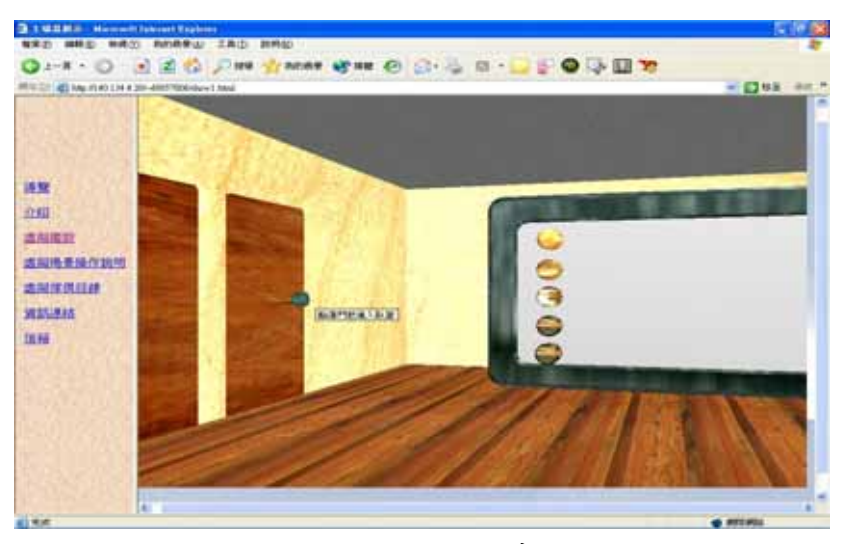

### 圖 7-4 主場景畫面

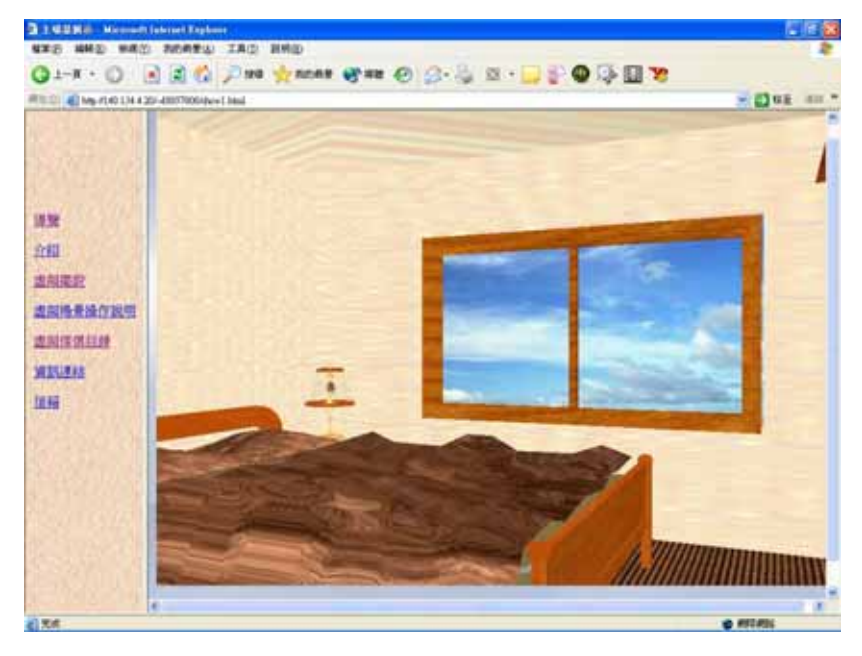

圖 7-5 臥房一景

# 7.4.2 傢俱移動

使用者可以利用鍵盤按鍵來對場景內的物件進行移動,操作說明可以 參看功能表單的虛擬場景操作說明。

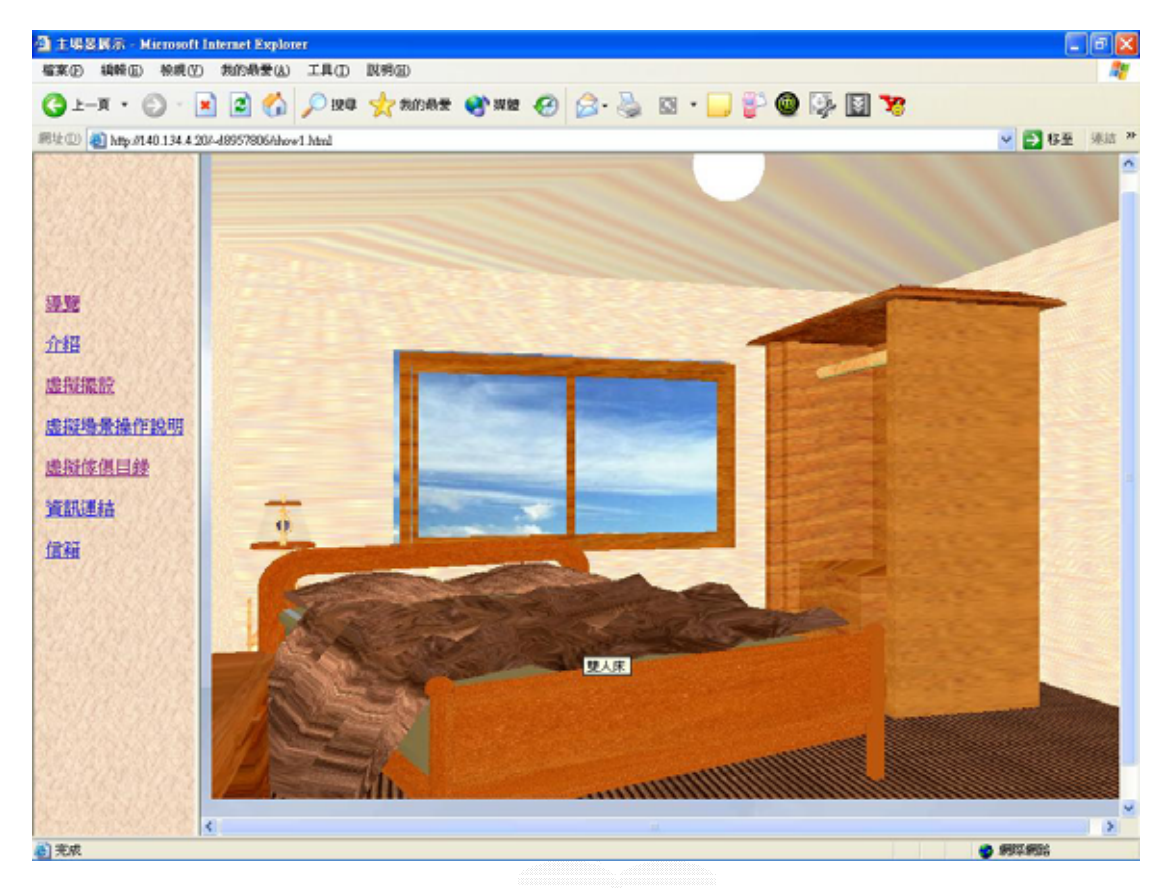

圖 7-6 傢俱移動

# 7.2.3 虛擬傢俱目錄

使用者可以點選左邊虛擬傢俱目錄,針對網站所提供的傢俱,可以獨 自對個別傢俱由各個角度觀賞;並可以控制傢俱旋轉與否。

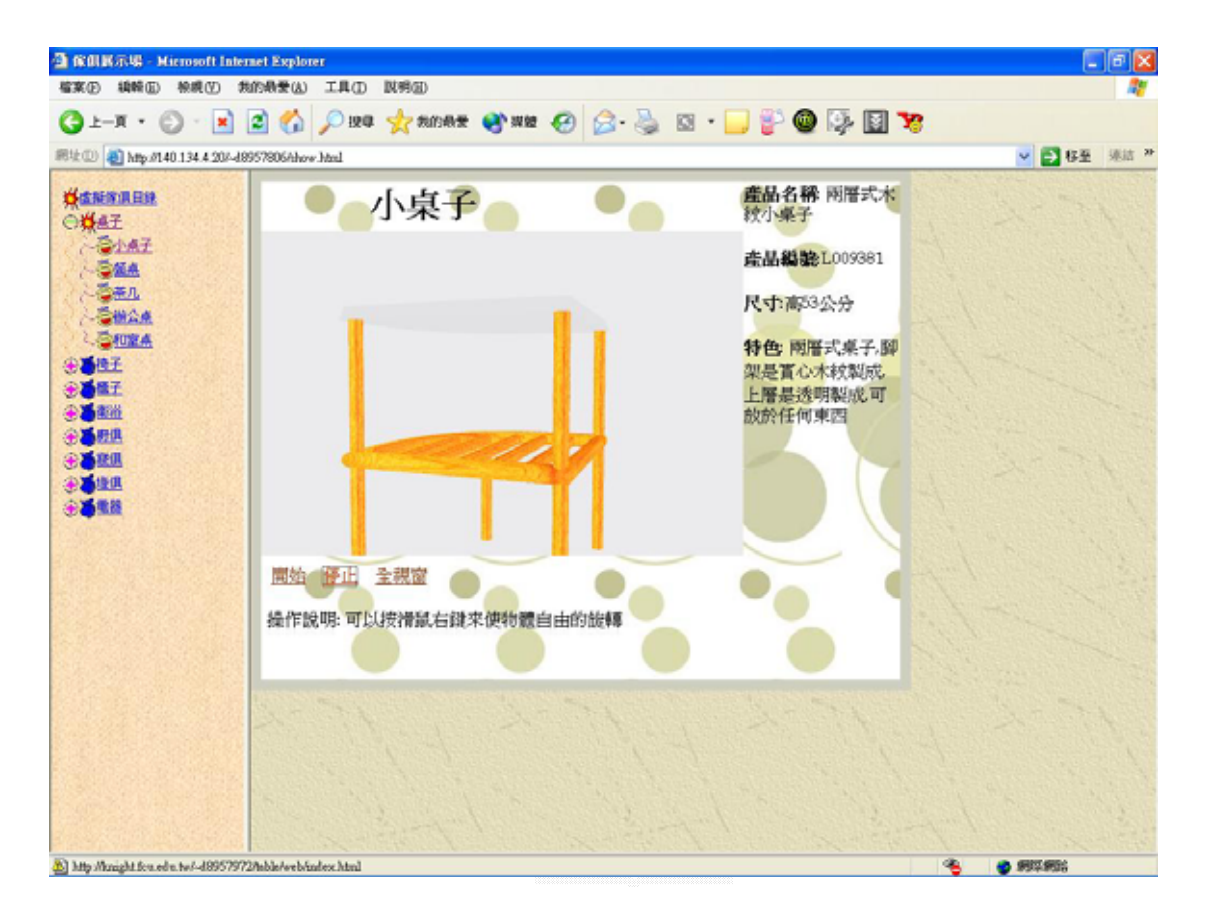

## 圖 7-7 虛擬傢俱目錄

# 第八章、後記

# 8.1 系統的未來發展

### 結合電子商務

在本系統中目前只是讓使用者上網觀看型錄,並且自行的移動物 件,而沒有讓使用者下單的功能。所以在未來希望能夠結合電子商務 功能,讓使用者能夠在觀看之餘,還能夠直接的在網路上購買商品。

#### 擴充傢俱樣式

希望在未來本系統能夠結合資料庫系統,來擴充傢俱的樣式,可 以讓使用者擁有更多的選擇。

### 研發技術

在本系統中的傢俱物件,其擬真度跟真實的物件相差太遠。所以 希望能夠尋找專業的 3D 製作人員,來跟他們合作,一同將 3D 物件做 至完美。並且努力的開發技術,得以使得 3D 物件不因網面太過複雜 曲面太多,而檔案太大,導致使用者的電腦跑不動且在網路上的傳輸 效率就也因此而變差了。

### 週邊設備結合

希望本系統在未來能夠結合一些硬體設備。像是立體眼鏡、6D 滑鼠、虛擬手套...等等,使得使用者能夠完全的融入至虛擬的情境 裡面,而不再只是利用鍵盤或是滑鼠來操控介面了。

# 8.2 心得感想

## 賴惠英

虛擬實境的觀念很早就因為電視電影等多媒體的關係,而一直存 在於大家的腦中。在以前總是覺得那種呈現方式太誇張,也很難想像 實踐起來的樣子,總會懷疑「真有辦法達到那種境界嗎?」。當然, 現在的科技看起來似乎離大家所想像的那個模樣還有一段距離,然 而,隨著科技進步,各種 VR 產品所創造出的虛擬世界,看起來確實 很明顯地在朝那個目標靠近著,電影中的科技恐怕在五到十年內就真 的會實際展現在我們面前了。

這次專題,組員們討論後的結果,對虛擬實境這個題目都感到滿 有興趣的,而著手規劃應該用什麼主題來呈現。因為有鑒於虛擬實境 的科技領域太過廣大,需要的技術也必須非常專業,我們學生所能做 到的,最多也是皮毛,因此大家都是抱著學習新東西的心態來參與製 作。雖然知道虛擬實境的技術相當深奧,但我們希望藉由這個專題讓 我們有了入門的知識。知識的部分,我想我們在專題結束後,還有很 長的一段路要繼續研究下去,專題只是一個開端,而能力則是要持續 培養,才能慢慢踏入專業的領域。

而專題過程中,讓我學到最多的,就是在於一個專案完成所需的 事前規劃,以及實行中的進度控制。剛開始對這一切是相當朦朧的, 再加上由於學習一個對我們而言完全嶄新的領域,無法對自我的開發 能力作清楚的評估,因此在企劃階段是相當苦惱的,因為無法正確估 量實行的難易度,與時間的花費。組員們對於「系統該設計到什麼程 度?」「在能力範圍內能做到什麼程度?」都不甚有概念,還要考慮 對這些開發工具的學習與理論上的認知時間,因為虛擬實境的觀念如 果沒有建立清楚,開發流程就無法正確設計出來。

再加上,國內對於虛擬實境相關的科技資訊太少,而我們使用的 VR 開發平台能做到的功能,連代理商的工程師都還在嘗試中,開發 引擎能實踐的功能充滿了大量的未知與可行性,其能做到的極限顯然 仍深不可測,有待設計者不停嘗試挖掘。也因此,在缺乏學習資料的 情況下,整體而言,必須花相當多的時間自行摸索,挫折感相對會變 大,這也都是開發過程中必須調適的。

在專題製作的過程中,也漸漸能親身體會到指導教授在面談討論 中引導我們的各個開發流程點。剛開始很難抓到將理論流程轉成實行 動作的訣竅,到了後期,就漸漸能進入狀況,也體會到了很多用意。 所謂「一回生,二回熟」,掌控專案開發的技巧,必須經過參與許多 專案的過程才能漸漸找到感覺與效率,而透過大學中所修的各種課程 裡,眾多大大小小的專案或書面報告,將其中所取得的經驗用在專題 實驗的掌控上,一次一次的經驗對比之下也能感到自己有所成長。

與組員間的互動與討論,也是另一個學習的重點。曾經擔心自己 可能會太過強勢,因此初期時傾向等候其他人發問,不過事實上討論 必須要有人清楚掌控架構並引導議題,才能促進討論的進展與互動, 否則會有討論內容空洞的情形發生。而引導討論的進行與決案,只要 能兼顧溝通良好,便不會有獨斷強勢的問題。控制這種平衡也是對自 己能力的一種訓練。

專題實驗的製作,對我來說是一個很寶貴的經驗,也是對自己大 學生涯中的所知所學,自己究竟能夠運用到什麼程度做一個審視。之 前我都會將重點放在實作的結果,但隨著專題尾聲的接近,我發現專 題實驗真正要訓練我們學生的,其實應該是對一個專案的企劃、設 計、及工作流程掌控的技巧與經驗。對我來說,這次的專題也許並不 完美,但從中學習到的,是真的受益匪淺。

## 楊憲霖

由一開始討論選定專題的題目,經過反反覆覆的思考,和組員們 共同決定以「虛擬實境應用––室內空間傢俱擺設」為題,便著手擬定 腳本,選擇需要的工具,由於我們大家都偏向於學習新的東西,因此 以 3D STUDIO MAX 為建模軟體,使用瑋特擬真科技公司所提供的軟體 EON STUDIO 做為場景導入。

 在製作傢俱物件過程中,必須要了解 3DS 軟體的基本介面和操 作,市面上有許多這方面的相關書籍,內容所提及的大部份是最原始 最簡單的使用製作說明,所以若要設計出自己預期的傢俱模型出來勢 必要花更多的時間進行指令的運作和嘗試,不斷的修改,直到符合理 想的目標為止,在這當中學到了就如同寫程式一樣的經驗,對於不懂 得就要盡量嘗試,不要怕出錯,一定可以找到適當的解決辦法。

 在將所建好的場景導入部份,也是最令人頭痛的一部份,由於在 建模的時候已經有將物件貼上材質,但是就在導入部份進行模擬後, 呈現出來的效果卻是部份有材質,部份則完全沒有,經過了一連串的 測試,終於找出問題所在,也就是最好的方法要在 EON 下進行材質的 張貼,也才能夠表現出傢俱的紋路出來,針對於這種情形必須對軟體 有更熟悉才會更了解其特性,節省時間。

在以後的這些年裡「虛擬實境」可說是未來最閃亮的一顆星,透 過虛擬實境可以真正表達我們所想要卻無法實現的願望,簡簡單單的 來說也就是只要可以想的出來的都可以呈現在我們的面前,在這次專 題當中學到了對於遭遇問題所應該要有的冷靜思考態度,對於創新的 東西必須加緊腳步學習,「一日新日日新」正是資訊發達時代最佳印 證,對於自己更是給了很寶貴的學習經驗。

### 廖建誠

 俗語說得好:「萬事起頭難」這一點也沒有錯。記得在大三的時 候,跟幾個比較友好的朋友就商量一起來做專題。說起來也慚愧,那 時候的我雖然大三的學生,但是對於雷腦知識方面還是模模糊糊,更 不用提要做出什麼樣的好系統了。但是經過了組員的多次開會討論之 後才得以定案,就做虛擬實境系統吧。

 那時候其實我本身對虛擬實境這個名詞也只是聽過而已,那時候 總是認為虛擬實境是不用什麼技術技巧的,說穿了跟動畫差不多嘛, 只不過是多了可以讓使用者下去操控的功能而已。但是,當我查了一 些相關於虛擬實境的資料之後,發覺其實虛擬實境雖說跟動畫的差別 是在於可以操控,但是如果將這個可以讓使用者操控發展至可以讓使 用者與電腦做交談式的動作,那麼應用的層面也不在是單單只是讓使 用者下去走走而已,他的技術也不再是那麼的簡單了。像是現在的虛 擬實境可以跟硬體來結合,還可以透過網路跟其他的技術來結合,所 以虛擬實境這個領域裡面還是有很大的發展空間的。

虚擬實境可以結合很多的產業,像是結合製造業,他可以製作出 一套模擬的系統來讓員工們先熟悉機器的操作,避免在不熟悉的情況 下直接去操作機器而造成的一些災害。但是就我們而言,我們不可能 做到很專業的部分,尤其是虛擬實境必須要有3D 的物件,然而3D 物件的建造又不是我們學資訊科的本分,如果真的要建造出3D 物 件,也差不多都是比較簡單且能夠在生活方面的主題。所以我直覺就 是傢俱的製作,因為傢俱比較大眾化,而且所要收集的資料也比較豐 富方便,假使說是做出飛彈試射的模擬,那麼我們豈不是要去借一顆 飛彈來試射呢?所以經過組員們的討論以及認同之後就開始製作了 傢俱虛擬實境系統了。

然而,就像是剛剛所提的,要模擬某個場景首先呢則必須要有3 D 物件的產生。一個物件的產生也是不容易的,像是我們一開始軟體 的選用, 我們是使用 3D max 5.0 , 那時候這套軟體是英文版的, 加 上這套軟體他功能強大,可以做到很逼真的效果,所以一開始大家都 對這套軟體不熟悉,就拼命的找資料、借書、查網頁,就一邊學習一 邊的依照先前製作出來的腳本來建模。當然,在學習的過程中都是辛 苦的,尤其是面對一套完全不熟悉而且全都是英文的軟體,要在短時 間內把他弄得很精那是不可能的,況且這套軟體它是一套很專業的軟 體,功能是相當的複雜且強大的。所以我們製作出來的物件跟真實物 體還是相差很多,不過至少可以讓別人可以辨別出什麼是什麼來。

 再來最大的問題就是將3D物件導入 VR 引擎的部分了,因為 VR 引擎跟 3D max 不是說很完全的吻合,所以導入的時候會出現一些問 題,像是說材質出不來、物件相對位子會變動⋯等等。這些都是軟體 跟軟體之間不能夠完全結合所導致的問題。所以上網去看別人的範 例,寄信去問工程師,就是儘其所能的去解決所有的問題。

 其實在做專題時候,指導老師給我相當好的觀念,就是團隊的重 要。記得有一次我約老師討論事情,有一位組員因為有事情而不能前 往,老師就告訴我們改約大家都有空的時間,所以以後不論是自己的 討論或者是跟老師的討論都會一起行動。再者就是做任何的系統或是 專案時,都必須要有企劃。假使說在一開始都沒有什麼規劃,到後來 可能會漫無目的的製作,甚至可能會失敗做不出系統。所以老師就要 求我們先寫一份企劃書,然後再依照裡面所制定的範疇來製作,有確 切的目標,這樣做起來才會事半功倍。

其實,做專題是一種成長,不管是在技術方面的成長,還是在處 理問題的方法,這都是很難得的經驗,只不過代價真的很高昂。

逢甲大學 e-Paper (92學年度)

# 附錄 A 專題研究企劃書內容

## 研究計畫之背景及目的

虛擬實境(Virtual Reality)是一種用於改變使用者介面的技 術。自 60 年代開始, 電腦技術開始蓬勃發展, 隨著 PC 的出現, 一般 性個人使用者逐漸增加,而各種於電腦上的應用紛紛開發、拓展,人 機介面的設計也不斷在進行改革、變化,因應 PC 的普及,電腦的操 作介面一直努力朝向貼近使用者習慣的方向為目標,像是從 command 式 DOS 介面過渡到圖形化視窗模式的出現。Macintosh 首先將圖形化 介面引入 OS 系統中,將辦公室文書的處理習慣使用 icon 圖形化,藉 由一般人對於圖像之直觀理解來提高操作上的方便,降低使用上的學 習困難,也使電腦的使用方式更加貼近於一般生活習慣。

而今,VR 的出現則是欲將平面化的 2D 圖形推展至 3D 立體效果, 以模擬虛構空間場景,更加貼近使用者習慣。因為人類生活在一個 3D 的世界當中,對物件最直覺最原始的認知都是 3D 的思維,因此 VR 技術就在於欲徹底模擬使用者現實上之使用習慣,將人類生活模式導 入電腦操作的應用中,來達到各種層面的操作運用,加大電腦所能發 展之方向與效果。

目前 VR 可應用於工業設計、模擬訓練、電子商務等幾個大方向 上。工業設計中,如產品設計、建築、空間設計等,可預先模擬成品, 以達到與客戶間的意見溝通,減少抽象溝通中所造成的認知差異。模 擬訓練則可應用於技術上的培訓,諸如駕駛、操縱機件、醫療手術、 災害模擬、軍事演習等,藉由 VR 這種虛構的特性,免除實際動作中 可能所需的社會成本與意外事故的發生,也可有效模擬不具危險代價

的突發事件來達到危機處理的訓練。而應用在電子商務上,則可用來 嘗試突破目前在商務電子化過程中,與傳統消費型態衝突而造成的瓶 頸。電子商務在推行上不如預測的原因,多數認為是在於與傳統消費 模式無法接軌的問題上,多數人不願對無法實際觀看的商品進行消費 行為,而 VR 技術則可改善這個困境,甚至可提供多於一般消費模式 的服務。類似在服飾買賣上,可由 VR 來產生試穿效果預覽,消費者 不須穿穿脫脫,也不用努力在鏡子面前轉來轉去,就可輕鬆看到自己 試穿的效果,更加貼近消費者需求上的便利。

而未來, OS 介面甚或也將如許多雷影內容一般, 進入 VR 化的介 面時代。

而本專題研究就在於電子商務方面的應用。將 VR 介面使用在家 具賣場上,利用 VR 的特性,可預先在虛擬場景中搭配自選的 DIY 物 件,預覽室內擺設的效果,改善消費者在家具賣場中,常常看中某樣 物品,卻因無法得知是否適用而造成的消費困擾。

研究目的幾個方向歸類為一、場景的建製。二、VR 的控制。三、 產品資料庫。四、3D 物件資料庫。五、網路 Server 端管理。

## 研究(產品開發)方法及進行步驟

1.本計畫採用之研究方法與原因

一、3D繪圖─3D Studio MAX 5.0

VR模擬場景必須使用到3D物件來拼湊出虛擬的立體景觀,本專 題採用的是全互動式場景,3D繪圖可以呈現產品的真實性並且增加 產品的競爭力和說服力,有別於一般網頁常見的image vr,因此在 3D的構築方面,考慮市面上常見的3D軟體Lightwave、Maya、3DS MAX 三者在使用者間的特點評價:

LightWave:算是正版3D繪圖軟體很便宜的,最好用的是建模容易, 但是動畫製作比較差一點,使用上並不困難,最大特色 就是貼圖LIGHT WAVE簡直可以說是隨便貼隨便漂亮了。

MAYA:受矚目的頂級軟體,駭客任務,太空戰士,蟲蟲危機⋯都是 用它做的功能強大,但是不容易學,主要建模方式Polygon,  $subdivision$ , NURB  $\circ$ 

3D Studio MAX:市場佔有率最高,在台灣使用者最多的軟體。內 建的建模方式應有盡有,雖然有NURB但是不好 用,主要建模方式有mesh,patch,polygon, spline,NURB,內建功能還可以,但是有許多廠 商為3DS製作外掛,如果外掛使用得當的話,功能 不輸給MAYA。

而本專題使用的開發工具為3Ds MAX5,由於3D Studio系列在 目前VR引擎的支援上較其他軟體為多,故考慮轉檔相容的問題,建 構3D物件時採用了此系列為工具。

二、VR開發工具─EON Studio

利用VR可以帶來互動、逼真的效果,並且可以真正表現出產品 的特色,藉由VR引擎導入3D物件模組的整合場景,讓使用者更能夠 容易的對產品有確切的了解。而市面上的各種VR引擎軟體中,因為 EON除了有專門的台灣代理公司外,並提供個人使用版供免費下 載,由於VR軟體都是屬於企業或機構用的高價開發工具,因此取得 不易,故選擇了有提供個人使用版本的EON作為開發工具。

2.預計可能遭遇之困難及解決途徑

有可能會遭遇的問題是在設計 3D 物件資料庫與 VR 配合的操作 上。諸如 VR 中的節點控制,參數,與單項 3D 物件導入時的連結與 設定,需要其他技術加以解決。

諸如對 3D 檔案的特性了解,VR 中使用的語法與節點控制的原 理操作法,以及尋求適合的語言作為設計工具,對 VR Language 使 用上的認知多寡應是解決此問題的途徑。

3.重要儀器之配合使用情形

PHOTOSHOP:草稿設計與圖像處理

3Ds MAX:3D 模型建置,場景擺設建置

 $EON$  Studio: VR 整合,導入 3D 場景,製造互動效果與其他節點功 能控制。

(VRML:可能使用之語法,基礎控制 VR 之規格制定)

(VBScript 與 JScript:EON 支援之外部 script 語言)

## 預期完成之工作項目及具體成果

1.執行期限內預期完成之工作項目

A.使用3D MAX 5.0建模工具,來建設場景以及物件模組的設計:

(1)實際參觀所要建立的物件實體

(2)著手設計平面草圖,決定所需的物件、類別、數量。

(3)依照其比例顏色來建所需的構成物件

(4)載入完成物件,整合建設所需要的五大場景

B.將所有已經建立的場景以及物件模組導入VR引擎:

(1)將五大場景依照其所包含之物件導入EON引擎

(2)使用EON引擎加入虛擬實境所需要之節點功能

(3)結合純文字資料庫

(4)能與VR配合的3D物件資料庫設計

C.將已做好的VR發布于Internet裡:

(1)設定好IIS,並且架設server

(2)設計網頁介面

### 2.對於學術研究、國家發展及其他應用方面預期之貢獻

就虛擬實境的應用途徑而言,未來可使用在各方面的預期如下。 學術研究:可以利用虛擬實境來進行網路上的教學,由於現在網路 的普及,利用虛擬實境的系統讓青年學子在家除了可以輕輕鬆鬆獲 得所需要的資訊,任何時間都可上網利用系統來上課,此外,透過 虛擬實境的模擬學習環境,一些平面 2D 媒介無法展示的效果甚或教 師課堂上無法實際演練的示範,都可藉由 VR 的特性模擬在電腦介面 上,特殊的效果可大大增進學習的慾望,讓學生不再因為上課的單 調而對學習上有所退卻,也能因即時的模擬身歷其境使學習成效加 倍,減少只靠語言解釋而產生的理解不易問題。

國家發展:虛擬實境的特色就是可以模擬現實中真實的現象,相當 的逼真,可以使用它專有的能力來對事件進行事先模擬,例如國家 的軍事操演、飛行訓練、專業人員的特殊訓練,利用模擬可以節省 不必要的資源浪費,降低成本,減少對人員安全威脅的顧慮,以上 種種都顯示出虛擬實境真正強大的功能,提升了國家發展的競爭 力。除此之外,在社會安全,諸如防災演習,警方防暴訓練方面, 也可藉由VR來模擬更加艱困的危機處理,不會有一般演習中為防危 險而不逼真,導致訓練不確實的問題。

其他方面:醫學上手術的模擬、虛擬掃墓、虛擬遊戲、虛擬主 播.......等,都是虛擬實境廣泛應用於各層面上最好的例子。 3.對於參與之工作人員,預期可獲之訓練

預期可獲得的訓練,如3D製圖建模方法,物件模型調整,載入 VR後對3D檔案的操控方式,定位方式,VR場景中物件的相對運動控

制,模擬方法原理等等。

對於接觸的虛擬實境,所學到的就是它一直強調的『模擬』, 目前在生活中罕見虛擬的產品,期待有一天,研究虛擬實境的技術 更加成熟,並且這種介面能夠更加普及,讓使用者能親身體驗那種 置身於虛擬世界中的感覺,這類科技所要牽涉的技術層面廣泛,在 這個等於是初入門VR領域的小專題中,也許能獲得的只是VR技術中 小小的一角知識,期許能藉由這個基礎慢慢深入這個領域,接觸更 多的團隊與技術,更想嘗試有朝一日能去實現在電影中虛擬遊戲所 呈現內部的震撼力,讓大眾感受虛擬實境所帶來令人嚮往難以抵擋 的魅力,。

# 預定進度甘梯圖(Gantt Chart)

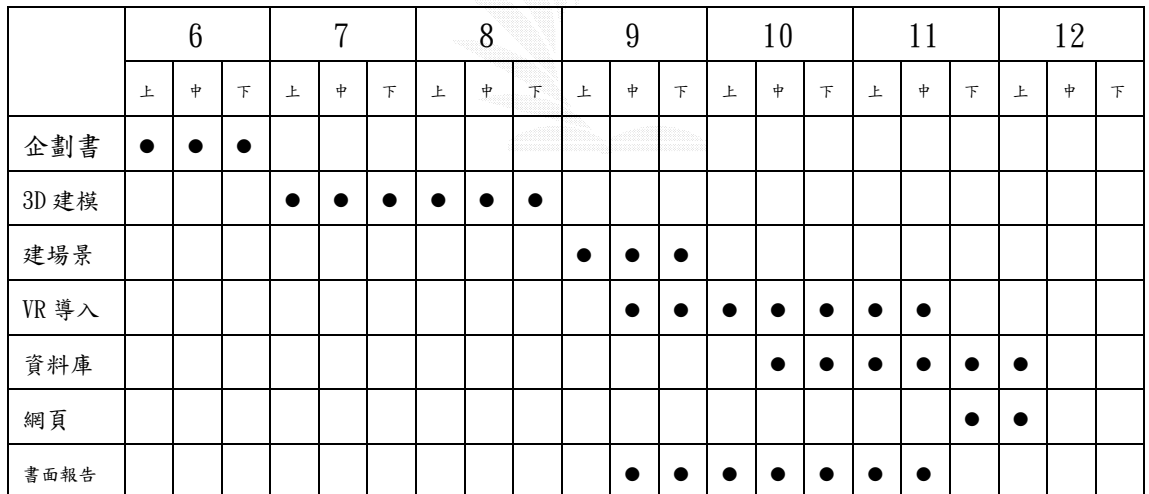

本表作為進度控制及檢討之依據。

# 附錄 B 參考資料

# 書籍

[1]鄭正權/徐莉汝,3ds max 5 動畫新紀元,上奇科技股份有限公司

- [2]吳權威,3ds max 5 應用實務,碁峯資訊股份有限公司
- [3]瑋特擬真科技,EON Studio 3D 虛擬實境整合互動網頁網頁設計,

全華科技圖書股份有限公司

- [4]洪正隆,3DS MAX 5 指令圖鑑 IV,金禾資訊股份有限公司
- [5]漢生科技有限公司著作,3D STUDIO MAX 範例精選
- [6]許子凡、江鈞,3D Studio MAX 完整學習,文魁資訊股份有限公司
- [7]盧師德,3D Studio MAX R4 火速上手—建模篇,碁峰資訊股份有限 公司
- [8]趙于萱,3ds max4 互動光碟的製作,亞邁多媒體出版
- [9]Kwangwoo Beak,嗯!3DS Max 我也會:輕鬆成為 3D 動畫專家,博 碩文化
- [10]嚴子翔,VRML 虛擬實境網頁語言,知城數位
- [11]Mark Pesce ,VRML 應用與架構,博碩文化

### 網站

- [1]3D USER 電腦繪圖期刊,http://www.3duser.com.tw/about\_1.htm
- [2]瑋特擬真科技公司, http://www.vimtek.com.tw/eonstudio4/index.asp
- [3]EON 官方網站,http://www.eonreality.com/
- [4]3Ds MAX 官方網站,http://www.discreet.com/3dsmax/
- [5]WEB3D Consortium(X3D 規格制定組織),
	- http://www.web3d.org/x3d.html
- [6]3DVR 武道館(技術討論區),http://www.infoxion.com/3dvr/